تعليمات االستخدام

# RadiForce® RX650 شاشة LCD لصورة ملونة

**ماه**

**يرجى قراءة »تعليمات االستخدام«، ودليل التركيب »مجلد منفصل« بعناية كي تعتاد على االستخدام الفعال واآلمن.**

 **لضبط الشاشة واإلعدادات، ارجع إلى دليل التركيب. أحدث »تعليمات استخدام« متوفرة للتنزيل من موقع الويب الخاص بنا:** http://www.eizoglobal.com

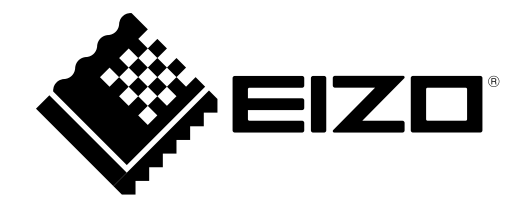

### **رموز السالمة**

يستخدم هذا الدليل وهذا المنتج رموز السالمة الموضحة أدناه. حيث توضح هذه الرموز معلومات هامة للغاية. ُيرجى قراءتها بعناية.

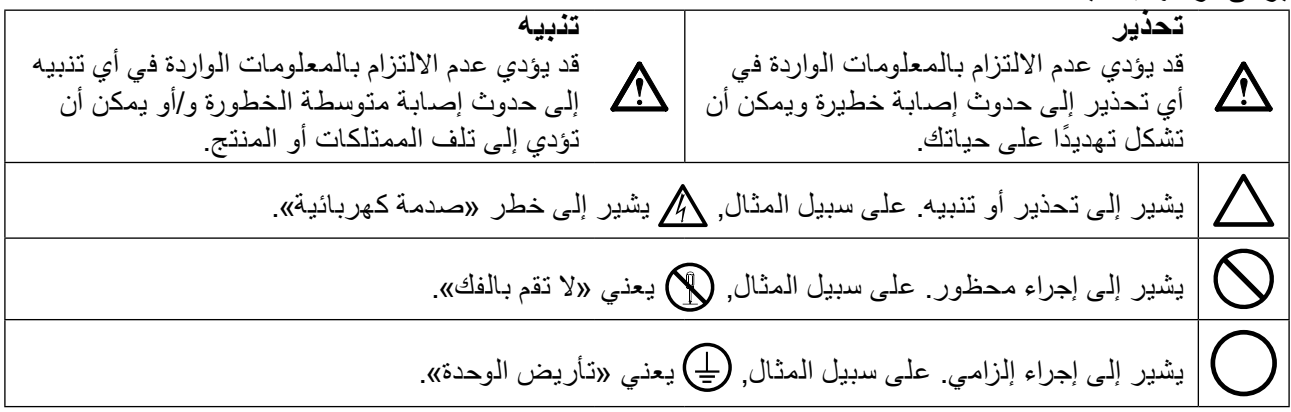

ً تم ضبط هذا المنتج تحديدا لالستخدام في المنطقة التي تم شحنه منها في األصل. إذا تم تشغيله خارج هذه المنطقة، فقد ال يتم تشغيل المنتج كما هو موضح حسب المواصفات.

كافة الحقوق محفوظة. ال تجوز إعادة إصدار أي جزء من هذا الدليل أو تخزينه على نظام استرجاع أو نقله في أي صورة أو بأي وسيلة، سواء كانت إلكترونية أو ميكانيكية أو أي طريقة أخرى دون الحصول على إذن كتابي مسبق من شركة EIZO.

لا تتحمل شركة EIZO أي التزام بإضفاء صفة السرية على أي مواد أو معلومات مسلّمة لها قبيل إجراء الترتيبات اللازمة عقب تسلم شركة EIZO ُ لتلك المعلومات ذات الصلة. لقد بذل أقصى مجهود للتأكد من تقديم هذا الدليل ألحدث المعلومات، ُيرجى مالحظة أن مواصفات شاشة EIZO عرضة للتغيير دون إشعار.

## **PRECAUTIONS( احتياطات(**

- **هام**
- <span id="page-2-0"></span> ً تم ضبط هذا المنتج تحديدا لالستخدام في المنطقة التي تم شحنه منها في األصل. إذا تم استخدام المنتج خارج المنطقة، فقد ال يتم تشغيله كما هو محدد حسب المواصفات.
	- ُ للسالمة الشخصية والصيانة الصحيحة، يرجى قراءة هذا القسم بعناية وعبارات التنبيه على الشاشة.

#### **موقع عبارات التنبيه**

**ةشاشلا**

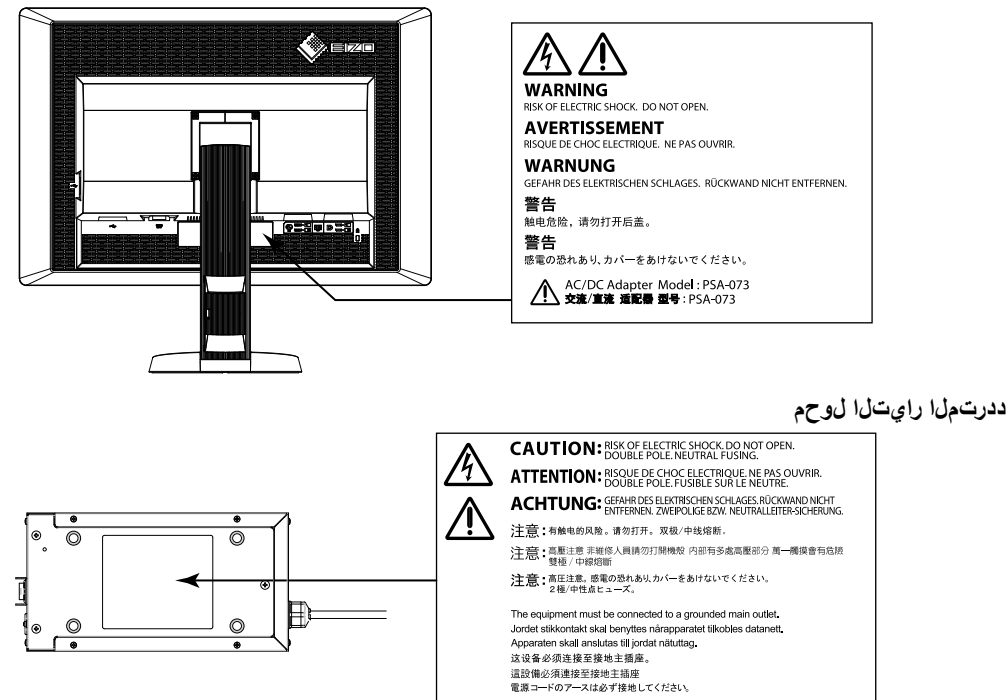

#### **الرموز الموجودة على الوحدة**

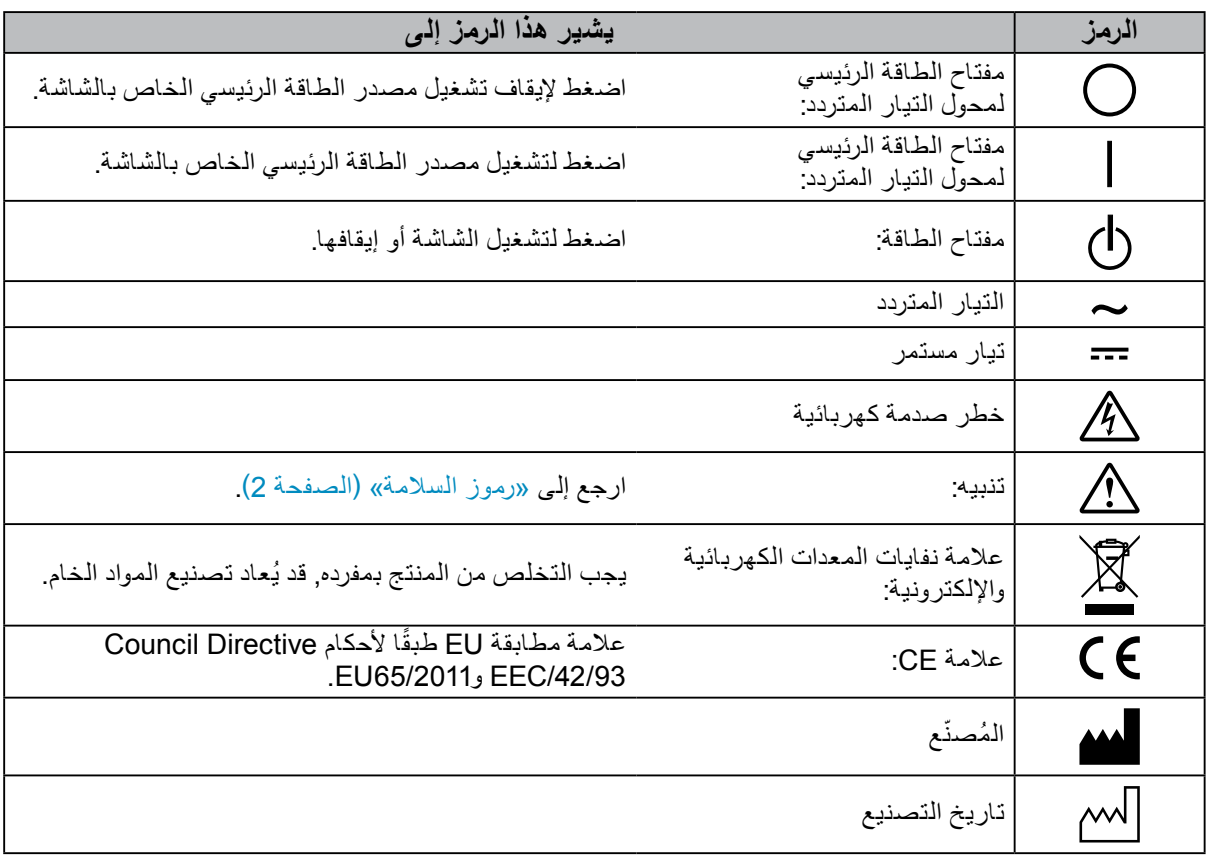

**إذا انبعث من الوحدة دخان، أو روائح تشبه رائحة شيء يحترق، أو صدر عنها أصوات غريبة مزعجة، فقم بفصل كافة توصيالت الطاقة في الحال واتصل بمندوب EIZO لطلب النصح منه.**

قد تتسبب محاولة استخدام الوحدة المتعطلة في نشوب حريق أو التعرض لصدمة كهربية أو إلحاق تلف بالجهاز.

**ال تقم بفتح الهيكل أو تعديل الوحدة.**  قد ينتج عن فتح الهيكل أو تعديل الوحدة نشوب حريق أو صدمات كهربية أو حروق.

**ال تقم بتحويل البطانة المعدنية إلصالح كابل طاقة محول التيار المتردد.**  قد يتسبب عدم القيام بهذا في نشوب حريق أو حدوث صدمة كهربية أو إلحاق التلف بالجهاز.

**ارجع إلى موظف الصيانة المؤهل للقيام بكافة عمليات الصيانة.** ال تقم بمحاولة صيانة هذا المنتج بنفسك فإن فتح أو إزالة األغطية قد يؤدي إلى نشوب حريق، وصدمات كهربية أو تلف الجهاز.

**ُينصح بإبعاد األشياء الصغيرة أو السوائل عن الوحدة.**

قد تتسبب األشياء الصغيرة التي تقع دون قصد عبر فتحات التهوية إلى داخل الهيكل أو السوائل التي قد تنسكب داخله في نشوب حريق أو التعرض لصدمة كهربية أو إلحاق تلف بالجهاز. في حالة وقوع أي شيء/انسكاب أي سائل داخل الهيكل، قم بفصل قابس الوحدة في الحال. اطلب من مهندس الصيانة المؤهل فحص الوحدة قبل استخدامها مرة أخرى.

#### **ضع الوحدة في مكان مستقر وصلب.**

قد تسقط الوحدة التي تم وضعها على سطح غير ملائم وقد يؤدي ذلك إلى حدوث إصابة أو تلف الأجهزة. في حالة سقوط الوحدة، قم بفصل الطاقة في الحال واتصل بمندوب EIZO المحلي لطلب النصح منه. ال تقم باالستمرار في استخدام وحدة تالفة. قد يؤدي استخدام وحدة تالفة إلى نشوب حريق أو حدوث صدمة كهربية.

#### **استخدم الوحدة في المكان المالئم.**

قد يتسبب عدم القيام بهذا في نشوب حريق أو حدوث صدمة كهربية أو إلحاق التلف بالجهاز.

- ال تقم بوضع الوحدة في األماكن المفتوحة.
- لا تقم بوضع الوحدة فيّ وسائل النقل (السفن والطائرات والقطارات والحافلات وما شابه).
	- ال تقم بوضع الوحدة في بيئة متربة أو رطبة.
- ال تقم بوضع الوحدة في مكان يحتمل أن تتعرض فيه الشاشة للبلل )الحمامات والمطابخ وما شابه(.
	- ال تقم بوضع الوحدة في مكان قد تتعرض فيه الشاشة للبخار بصورة مباشرة.
	- ال تقم بوضع الوحدة بالقرب من أجهزة توليد الحرارة أو أجهزة ضبط الرطوبة.
		- ال تقم بوضعه في موقع يتعرض فيه المنتج لضوء الشمس المباشر. ال تقم بوضع الوحدة في بيئة بها غاز قابل لالشتعال.
- تجنب وضعه في بيئات تحتوي على غازات مسببة للتآكل )مثل غاز ثاني أكسيد الكبريت وكبريتيد الهيدروجين وثاني أكسيد النيتروجين والكلور والأمونيا والأوزون). • تجنب وضعه في بيئات تحتوي على أتربة ومركبات تساعد على التاكل في الهواء (مثل كلوريد الصوديوم

والكبريت) والمعادن الموصلة وغيرها من المركبات الأخرى.

#### **ً لتجنب خطر االختناق، احتفظ بأكياس التعبئة البالستيكية بعيدا عن األطفال واألطفال الرضع.**

#### **استخدم محول التيار المتردد المضمن.**

محول التيار المتردد المضمن (-073PSA (لالستخدام مع هذا المنتج فقط. ال تستخدم محول التيار المتردد مع جهاز آخر. قد يؤدي التوصيل بمصادر طاقة ال تتوافق مع معدالت طاقة محول التيار المتردد إلى نشوب حريق أو اإلصابة بصدمة كهر بائية.

#### استخدم سلك الطاقة المرفق وقم بالتوصيل وفقًا لمعيار مأخذ التيار بدولتك<sub>.</sub>

تأكد من البقاء في حدود الجهد الكهربي المقدر لسلك الطاقة. قد يتسبب عدم القيام بهذا في نشوب حريق أو حدوث صدمة كهربية.

مصدر إمداد الطاقة: 50/60 Vac 100-120/200-240 هرتز

### **لفصل سلك الطاقة أو كابل طاقة محول التيار المتردد، قم بنزع القابس**

**بثبات واسحبه.**

قد يؤدي الربط على السلك أو الكابل إلى تلفه مما يؤدي إلى نشوب حريق أو حدوث صدمات كهربية.

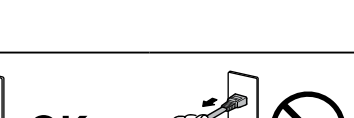

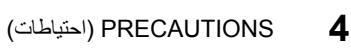

 **تحذير**

**يجب توصيل الجهاز بمأخذ تيار أساسي مؤرض.** قد يتسبب الفشل في القيام بهذا في نشوب حريق أو حدوث صدمة كهربية.

- **استخدم الجهد الصحيح.**
- تم تصميم الوحدة لالستخدام مع الجهد المحدد فقط. قد يتسبب التوصيل بجهد كهربي آخر غير المحدد في هذا الدليل إلى نشوب حريق أو صدمة كهربية أو تلف الجهاز. مصدر إمداد الطاقة: 50/60 Vac 100-120/200-240 هرتز
	- ال تقم بالتحميل الزائد على الدائرة الكهربية الخاصة بك، ألن هذا من الممكن أن يؤدي إلى نشوب حريق أو حدوث صدمة كهربية.

**قم بالتعامل مع سلك الطاقة ومحول التيار المتردد بعناية.** قم بالتعامل مع سلك الطاقة ومحول التيار المتردد بعناية. ال تضع أشياء ثقيلة على سلك الطاقة أو محول التيار المتردد وال تقم بسحبهما أو ربطهما. قد يؤدي استخدام وحدة أو محول تيار متردد تالف إلى نشوب حريق أو حدوث صدمة كهربية.

**للسالمة الكهربية، ال تقم بربط سلك الطاقة أو فصله في وجود المرضى.**

**ً ال تلمس أبدا القابس أو محول التيار المتردد أو سلك الطاقة أثناء العاصفة الرعدية.** فإن لمسهم قد يؤدي إلى صدمة كهربية.

#### **عند إرفاق ركيزة ذراع، يرجى الرجوع إلى دليل المستخدم لركيزة الذراع وقم بتركيب الوحدة بأمان.**

عدم القيام بذلك قد يؤدي إلى انفصال الوحدة، والذي قد يؤدي إلى حدوث إصابات أو تلف األجهزة. قبل التركيب، تأكد من أن المكاتب والحوائط والأشياء الأخرى المثبت عليها ركيزة الذراع لديها قوى ميكانيكية كافية. عند إسقاط الوحدة، يرجى الاتصال بمندوب EIZO المحلي وطلب النصح منه. ال تقم باالستمرار في استخدام وحدة تالفة. قد يؤدي استخدام وحدة تالفة إلى نشوب حريق أو حدوث صدمة كهربية. عند إعادة ربط ركيزة اإلمالة، يرجى استخدام نفس المسامير وإحكامها بأمان.

#### **ال تقم بلمس لوحة LCD ً التالفة مباشرة بأيد عارية.**

بلور الكريستال الذي قد يتسرب من اللوحة سام إذا دخل العين أو الفم. إذا تعرض أي جزء من الجلد أو الجسم بشكل مباشر للوحة، فيرجى غسله بالكامل. إذا نتج عن ذلك بعض الأعراض الجسدية، فيرجى استشارة الطبيب الخاص بك.

**تحتوي مصابيح الفلوريسنت الخاصة باإلضاءة الخلفية على الزئبق )ال تحتوي المنتجات المزودة بمصابيح LED** للإضاءة الخلفية عل*ى* الزئبق)، يرج*ى* التخلص منها وفقًا للقوانين المحلية أو الفيدرالية أو قوانين دولتك<sub>.</sub> قد ينتج عن التعرض للزئبق وجود آثار في الجهاز العصبي، والتي تشمل الرعشة وفقدان الذاكرة والصداع.

### **تنبيه**

**تعامل بعناية عند حمل الوحدة.** قم بفصل سلك الطاقة والكابلات عند نقل الوحدة. يمثل نقل الوحدة مع ترك السلك متصلاً خطرًا قد يؤدي ذلك إلى حدوث إصابات.

#### قم بحمل الوحدة أو وضعها وفقًا للطرق المحددة الصحيحة<sub>-</sub>

- عند حمل الوحدة، قم بإمساكها بثبات كما هو موضح في الرسم التوضيحي أدناه. ال تقم بتفريغ الوحدة أو حملها بواسطة شخص واحد فقط،
- ً حيث أن الوحدة ذات الحجم الكبير ثقيلة جدا. قد يؤدي إسقاط الوحدة إلى وقوع إصابات أو تلف األجهزة.

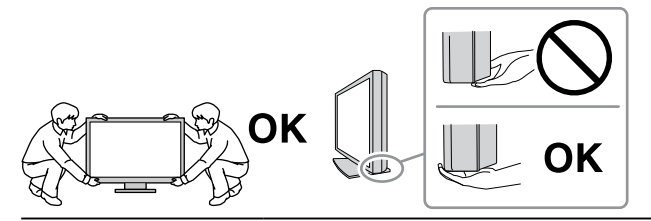

#### **ال تقم بسد فتحات التهوية الموجودة بالهيكل.**

- ال تقم بوضع أي أشياء على فتحات التهوية.
	- ال تقم بتركيب الوحدة في مكان مغلق.

 ً ال تقم باستخدام الوحدة وهي مائلة أو تقلبها رأسا على عقب.

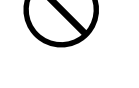

يعمل سد فتحات التهوية على منع تدفق الهواء بشكل مناسب وقد يتسبب في نشوب حريق أو حدوث صدمة كهربية أو إلحاق التلف بالجهاز.

> **ال تقم بلمس القابس أو محول التيار المتردد ويديك مبتلة.** القيام بهذا قد يؤدي إلى حدوث صدمة كهربية.

#### **استخدم مأخذ تيار يسهل الوصول إليه.** حيث يضمن هذا إمكانية فصل التيار بشكل سريع في حالة حدوث مشكلة.

**ً انتبه أن محول التيار المتردد يصبح ساخنا أثناء االستخدام.**

- ال تقم بتغطية أعلى محول التيار المتردد أو وضع أي شيء عليه. ال تقم بوضع محول التيار المتردد أعلى األشياء التي تحبس الحرارة مثل السجاجيد والبطاطين وما إلى ذلك. ابعد محول التيار المتردد عن ضوء الشمس المباشر ومصادر الحرارة مثل السخانات. قد يؤدي عدم فعل ذلك إلى نشوب حريق.
	- ٍ ال تلمسه بأيد عارية. القيام بهذا قد يؤدي إلى اإلصابة بحروق.
	- قبل تحريك الشاشة، تأكد من إيقاف تشغيل مفتاح الطاقة، وافصل قابس الكهرباء من منفذ الطاقة، ً وانتظر حتى تبرد الوحدة تماما.

**ال تعلق محول التيار المتردد في الجو.** فقد يؤدي استخدامه وهو معلق في الهواء إلى نشوب حريق أو حدوث صدمة كهربائية.

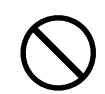

**قم بتنظيف المنطقة حول القابس وفتحة تهوية الشاشة ومحول التيار المتردد من آن إلى آخر.** قد يؤدي وجود الغبار والماء أو الزيت على القابس إلى نشوب حريق.

#### **قم بفصل الوحدة قبل تنظيفها.**

قد يؤدي تنظيف الوحدة عندما تكون متصلة بمأخذ الطاقة إلى حدوث صدمة كهربية.

**إذا كنت تنوي ترك الوحدة غير مستخدمة لفترة ممتدة، فقم بفصل سلك الطاقة من مأخذ الحائط بعد إيقاف تشغيل مفتاح الطاقة لضمان السالمة والحفاظ على الطاقة.**

**يتناسب هذا المنتج فقط مع بيئة المرضى، وليس لمالمسة المريض.**

### **إشعار لشاشة العرض هذه**

<span id="page-6-0"></span>تم تصميم هذا المنتج لالستخدام في العرض وعرض الصور الرقمية للمراجعة والتحليل من خالل متخصصين طبيين مدربين.

يجب تعيين هذا المنتج على وضع العرض الأفقي عند استخدامه للأغراض المذكورة أعلاه

تم ضبط هذا المنتج تحديدًا للاستخدام في المنطقة التي تم شحنه منها في الأصل. إذا تم استخدام المنتج خارج المنطقة، فقد ال يتم تشغيله كما هو محدد حسب المواصفات.

قد ال يتم تغطية هذا المنتج من خالل الضمان لالستخدامات غير الموضحة في هذا الدليل.

يتم العمل بالمواصفات المذكورة في هذا الدليل فقط عند استخدام التالي: · أسالك الطاقة المتوفرة مع المنتج · كابالت اإلشارة المحددة من خاللنا

استخدم المنتجات االختيارية فقط المصنعة أو المحددة من خاللنا مع هذا المنتج.

بما أن استقرار أداء األجزاء الكهربية يستغرق 30 دقيقة، قم بضبط الشاشة لمدة 30 دقيقة أو أكثر بعد إيقاف طاقة الشاشة أو تنشيط الشاشة من وضع حفظ الطاقة.

يجب أن يتم ضبط شاشات العرض لدرجة سطوع منخفضة لتقليل التغييرات في اللمعان بواسطة االستخدام طويل المدى والحفاظ على عرض ثابت. علاوة على ذلك، قم بإجراء المعاينة واختبار دقة (يشمل Grayscale Check (فحص تدرج الرمادي)) من ان لآخر (ارجع إلى «مراقبة جودة الشاشة» في دليل التركيب).

> عندما يتم تغيير صورة الشاشة بعد عرض نفس الصورة لفترة ممتدة من الزمن، فقد تظهر الصورة التلوية. استخدم شاشة التوقف أو وظيفة توفير الطاقة لتجنب عرض نفس الصورة لفترات ممتدة من الزمن.

عندما تكون شاشة العرض باردة وتم إحضارها إلى الغرفة أو ارتفعت درجة حرارة الغرفة بسرعة، فقد يحدث تكاثف لقطرات الندى على الأسطح الداخلية والخارجية لشاشة العرض. في هذه الحالة، لا تقم بتشغيل شاشة العرض. بدلاً من ذلك، انتظر حتى يختفي تكاثف قطرات الندى، وإال فقد يتسبب ذلك في تلف شاشة العرض.

إذا وضعت هذا المنتج على مكتب مطلي بالورنيش، فقد يلتصق اللون بأسفل القائم بسبب مكونات المطاط. افحص سطح المكتب قبل االستخدام.

> يوصى بالتنظيف من آن آلخر للحفاظ على مظهر شاشة العرض جديدة وإلطالة عمر التشغيل الخاص بها (ارجع إلى «التنظيف» (الصفحة 8)).

قد يوجد بالشاشة عدد من وحدات البيكسل المشوهة أو عدد صغير من النقط المضيئة على الشاشة. يرجع ذلك إلى الخصائص الخاصة باللوحة ذاتها، وليس عطل بالمنتج.

عمر الضوء الخلفي للوحة LCD ثابت. عندما تصبح الشاشة مظلمة أو تبدأ في الوميض، يرجى االتصال بمندوب EIZO المحلي الخاص بك.

ال تقم بالضغط على اللوحة أو حافة اإلطار بقوة، ألن ذلك قد يتسبب في أعطال في العرض، على سبيل المثال أنماط التداخل، وغير ذلك. في حالة استمرار الضغط على اللوحة بشكل مستمر، فقد يؤدي ذلك إلى تلف أو تشوه اللوحة. )في حالة بقاء علامات الضغط على اللوحة، اترك شاشة العرض مع شاشة بيضاء أو سوداء. قد تختفي الأعراض.)

ال تقم بخدش اللوحة أو الضغط عليها باستخدام أشياء حادة، ألن ذلك قد يتسبب في تلف اللوحة. ال تحاول التنظيف باستخدام الأنسجة لأن ذلك قد يؤدي إلى خدش باللوحة. <span id="page-7-0"></span>عندما تكون شاشة العرض باردة وتم إحضارها إلى الغرفة أو ارتفعت درجة حرارة الغرفة بسرعة، فقد يحدث تكاثف لقطرات الندى على الأسطح الداخلية والخارجية لشاشة العرض. في هذه الحالة، لا تقم بتشغيل شاشة العرض. بدلاً من ذلك، انتظر حتى يختفي تكاثف قطرات الندى، وإال فقد يتسبب ذلك في تلف شاشة العرض.

### **التنظيف**

#### **تنبيه**

• قد تتسبب المواد الكيميائية مثل الكحول والمحلول المطهر في اختلاف اللمعان وفقدان اللمعان وتلاشي الهيكل أو اللوحة وأيضًا تدهور جودة الصورة. ال تستخدم أي مرقق أو بنزين أو شمع أو منظف كاشط، والذي قد يؤدي إلى تلف الهيكل أو اللوحة.

**مالحظة**

 يوصى باستخدام ScreenCleaner لتنظيف الهيكل وسطح اللوحة.

في حالة الضرورة، يمكن إزالة البقع الموجودة على الهيكل وسطح اللوحة من خالل ترطيب بقطعة قماش لينة بالماء.

### **الستخدام شاشة العرض بشكل مريح**

 ً قد تؤثر الظلمة أو السطوع الشديد على عينيك. قم بضبط سطوع شاشة العرض وفقا للظروف البيئية. بدء تشغيل شاشة العرض لفترة طويلة قد يرهق عينيك. استرح لمدة 10 دقائق كل ساعة.

### المحتويات

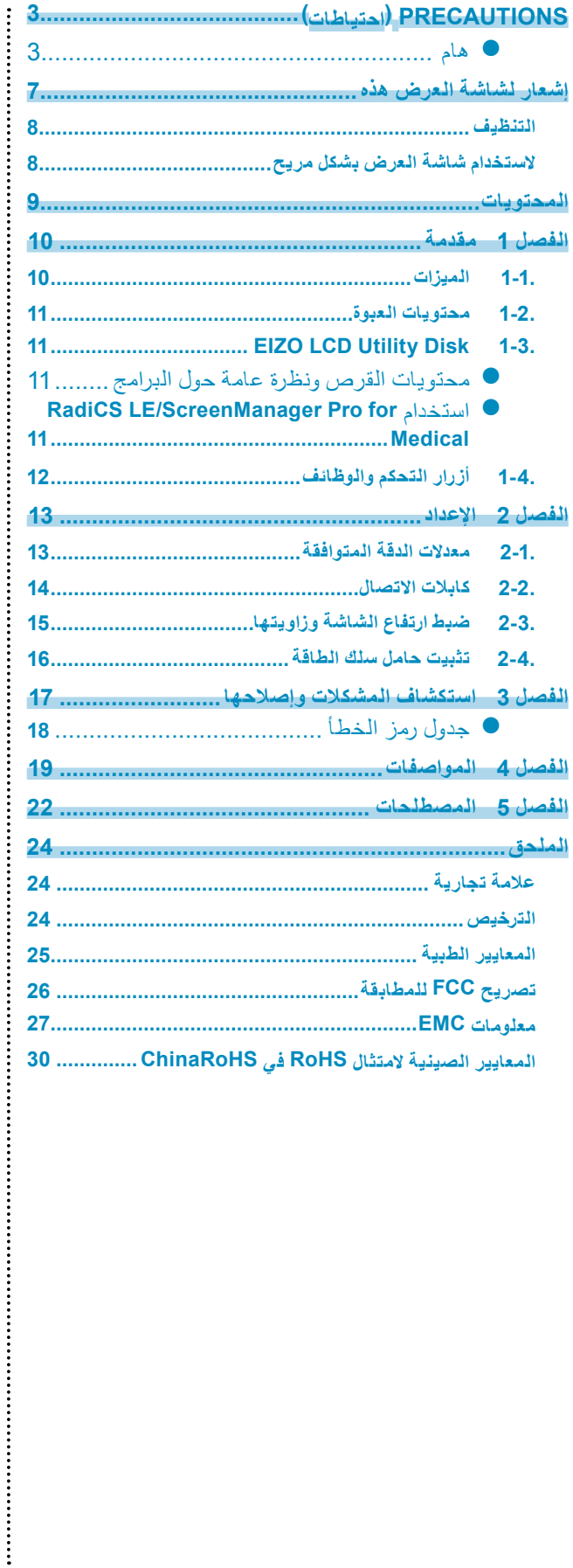

# **الْـفْصــلُ 1**<br>شكرًا لك كثيرًا لاختيارك شاشة عرض LCD لصورة ملونة من EIZO.

### **1-1. الميزات**

- 30,0 بوصة
- تدعم معدالت دقة 6 ميجا بكسل )2048 × 3280 نقطة(
	- تستخدم لوحة عالية التباين (1000:1). تقوم بتمكين العرض للصور الحادة.
- <span id="page-9-0"></span> متوافقة مع DisplayPort( متوافقة مع 8 بت أو 10 بت، وغير متوافقة مع اإلشارات الصوتية(
	- تمكن ميزة »PbyP( صورة بصورة(« عرض إشارتين في الوقت نفسه. ً تضمن الشاشة الواسعة بال حافة إجهاد أقل للعينين وكفاءة عمل أعلى مقارنة بشاشتين وجها لوجه.
- ً تعمل وظيفة جاما الهجينة تلقائيا على تحديد منطقة عرض الصور أحادية اللون والملونة على نفس الشاشة، وعرض حالة كل مجموعة.
	- 1\* ً قد يفشل التعريف تبعا للصورة المعروضة. يلزم التحقق من البرنامج الذي سوف يتم استخدامه. ُ للتحقق، يرجى الرجوع لدليل التركيب المتوفر )على ROM-CD).
	- تسمح وظيفة SelfQC RadiCS والمستشعر األمامي المتكامل والمدمج للمستخدم للقيام بالمعايرة و Grayscale Check (فحص التدرج الرمادي) للشاشة بشكل مستقل. ارجع إلى دليل التركيب المتوفر )على ROM-CD).
		- تسمح وظيفة Switch CAL للمستخدم بتحديد وضع العرض المثالي للصورة المعروضة. ارجع إلى دليل التركيب المتوفر )على ROM-CD).
			- DICOM القابل للتحديد )الصفحة 22( الشاشة المتوافقة الفقرة .14
	- تم تضمين برامج التحكم في الجودة »LE RadiCS »المستخدم لمعايرة شاشة العرض وإلدارة السجل. انظر »Disk Utility LCD EIZO 1-3.( »الصفحة 11(.
	- تم تضمين برنامج »Medical for Pro ScreenManager »لضبط الشاشة باستخدام الماوس ولوحة المفاتيح انظر »Disk Utility LCD EIZO 1-3.( »الصفحة 11(.
		- وظيفة توفير الطاقة
		- تم تجهيز هذا المنتج مع وظيفة توفير الطاقة.
		- -استهالك الطاقة 0 وات عند إيقاف مصدر الطاقة الرئيسي مجهز بمفتاح مصدر الطاقة الرئيسي. عندما لا يتطلب الأمر وجود شاشة العرض، فيمكن أن يتم إيقاف مصدر إمداد الطاقة باستخدام مفتاح مصدر الطاقة الرئيسي
		- -Sensor Presence( مستشعر الكشف عن أشخاص( يقوم المستشعر الموجود على الجانب الأمامي لشاشة العرض باكتشاف حركة شخص. عندما يتحرك .<br>شخص بعيدًا عن شاشة العرض، تقوم شاشة العرض بتبديل وضع توفير الطاقة تلقائيًا ولا يمكنه عرض الصور على الشاشة. لذلك، تقوم الوظيفة بتقليل استهالك الطاقة. يمكن تعيين الحساسية والوقت حتى يتم تنشيط وضع توفير الطاقة حسب بيئة استخدام الشاشة وحركة المستخدم. ارجع إلى دليل التركيب المتوفر )على ROM-CD).
			- مرقق موفر للمساحة وتصميم أخف
			- لوحة LCD للضوء الخلفي LED لعمر الخدمة الطويل
		- مستشعر الضوء المحيط المدمج تبعًا للبيئة، يوضح المستشعر قيم مختلفة أحيانًا عن القيم التي تم قياسها من خلال عداد الإضاءة الفريد من نوعه. .<br>يتطلب استخدام المستشعر برنامج مراقبة الجودة «RadiCS/RadiCS LE» ويتم دائمًا إطلاق القياس بواسطة مشغل المستخدم في القائمة المتوافقة. للحصول على تفاصيل مستقبلية حول القيم التي تم قياسها وكيفية تنفيذ القياس، ارجع إلى دليل المستخدم LE RadiCS/RadiCS( على ROM-CD).
			- يعرض HDCP( حماية المحتوى الرقمي عالي النطاق( المحتويات المحمية )DisplayPort فقط(.

#### **تنبيه**

<span id="page-10-0"></span> قد تؤثر درجة الحرارة العالية أو الرطوبة العالية على دقة القياس للمستشعر األمامي المتكامل. نقترح عليك تخزين شاشة العرض واستخدامها تحت الظروف التالية. -الرطوبة 70% أو أقل-درجة الحرارة 30 درجة مئوية أو أقل تجنب تخزين المستشعر أو استخدامه في مكان قد يتعرض فيه لضوء الشمس المباشر.

### **1-2. محتويات العبوة**

يُرجى التأكد من توافر كافة العناصر التالية بالعبوة. في حالة عدم وجود أي عنصر أو وجوده تالفًا، يُرجى االتصال بموزع EIZO المحلي.

#### **مالحظة**

 ُيرجى االحتفاظ بالعبوة ومواد التغليف من أجل التحرك بالشاشة في المستقبل أو نقلها.

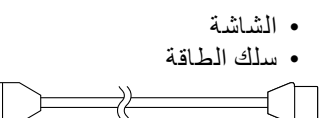

 كابل اإلشارة الرقمي: DisplayPort – DisplayPort  $(PP300) \times 2pcs$ 

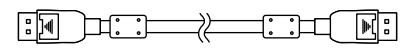

 كابل اإلشارة الرقمي: (Link Dual (D-DVI – D-DVI  $(DD300DL)$  × 2 pcs

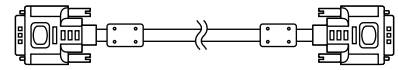

 كابل 300UU :USB 

- محول التيار المتردد (PSA-073)<br>• حامل سلك الطاقة
- 
- EIZO LCD Utility Disk (CD-ROM) .
	- تعليمات الاستخدام (هذا الدليل)

### **1-3. EIZO LCD Utility Disk 1-3.**

تم تزويد «EIZO LCD Utility Disk» (CD-ROM) مع هذا المنتج. يعرض الجدول التالي محتويات القرص والنظرة العامة للبرامج.

### **محتويات القرص ونظرة عامة حول البرامج**

يشمل القرص برامج التطبيقات من أجل الضبط ودليل التركيب. ارجع إلى الملف txt.Readme على القرص للحصول على إجراءات بدء البرامج أو إجراءات الوصول للملف.

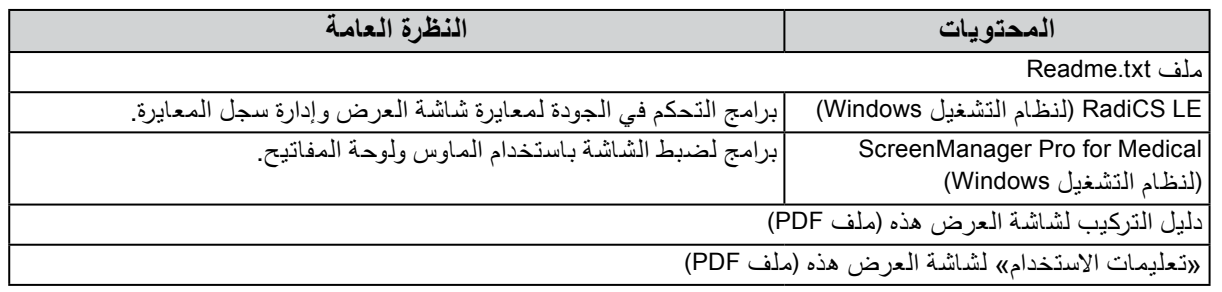

#### **استخدام Medical for Pro ScreenManager/LE RadiCS**

بالنسبة للتركيب واستخدام «RadiCS LE/ScreenManager Pro for Medical»، ارجع إلى دليل المستخدم الخاص به على القرص. عند استخدام هذه البرامج، سوف تحتاج إلى توصيل الكمبيوتر بشاشة العرض بواسطة كابل USB المدعوم. ُ للحصول على مزيد من المعلومات، يرجى الرجوع لدليل التركيب المتوفر )على ROM-CD).

### **1-4. أزرار التحكم والوظائف**

**الشاشة**

<span id="page-11-0"></span>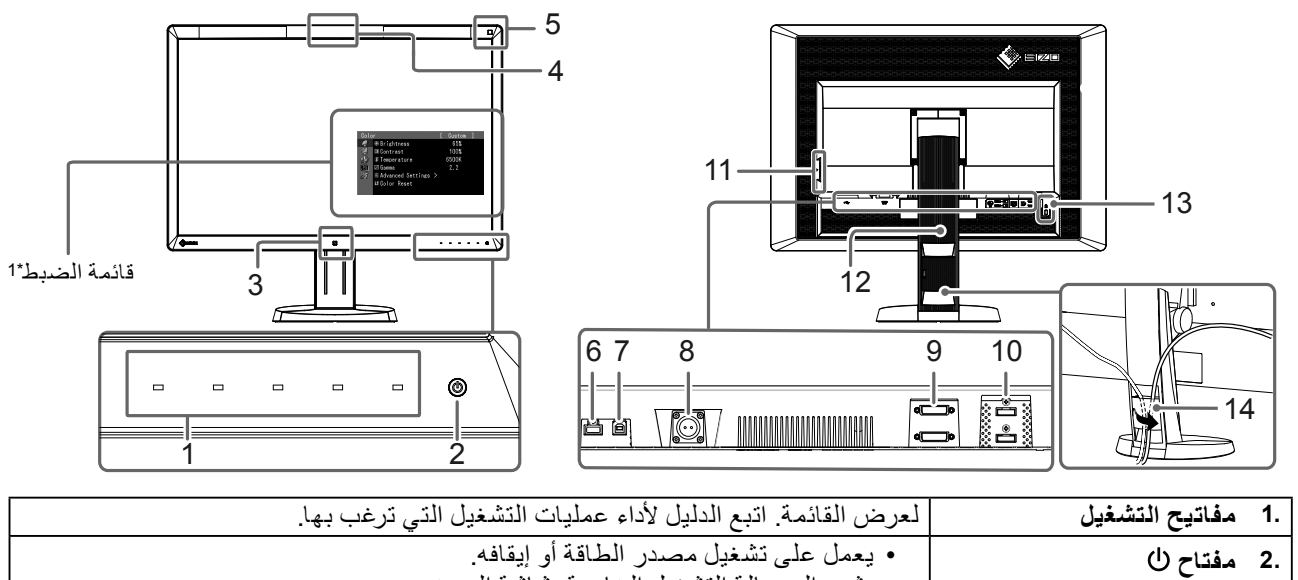

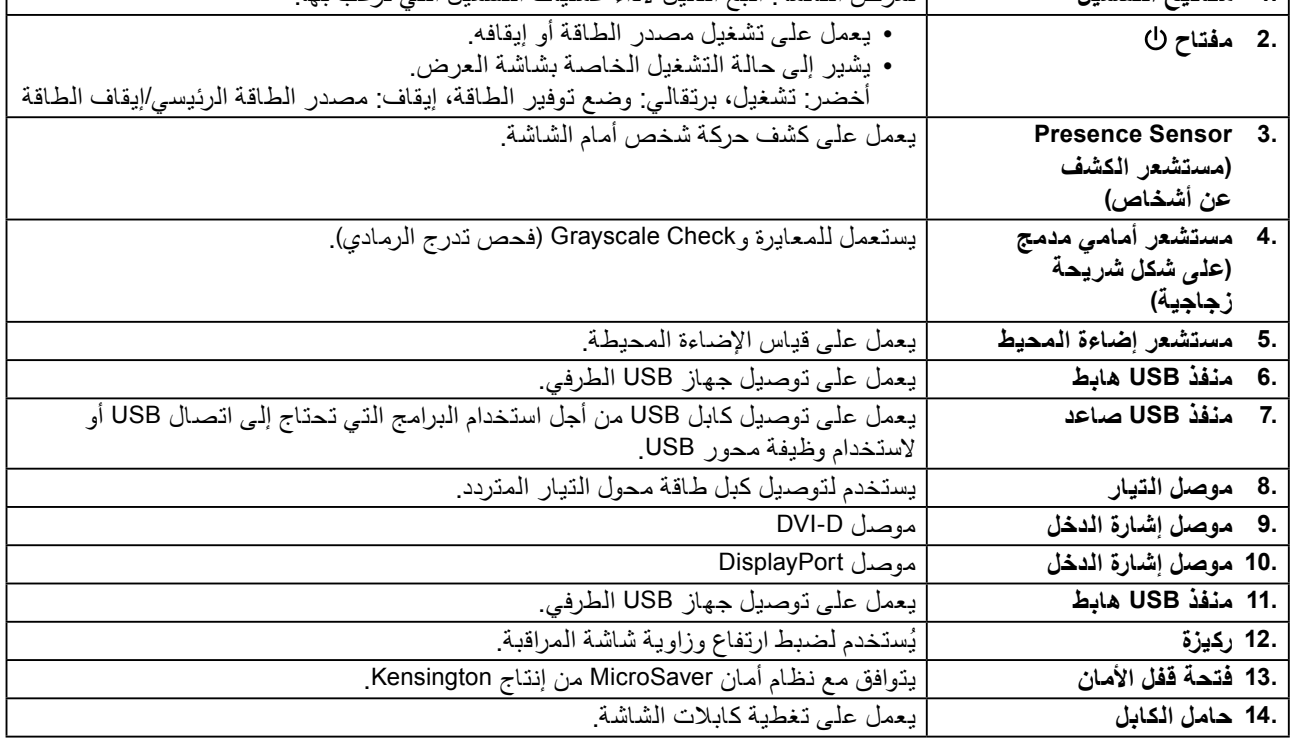

1\* ُ للحصول على تعليمات االستخدام، يرجى الرجوع لدليل التركيب المتوفر )على ROM-CD).

#### **محول التيار المتردد (-073PSA(**

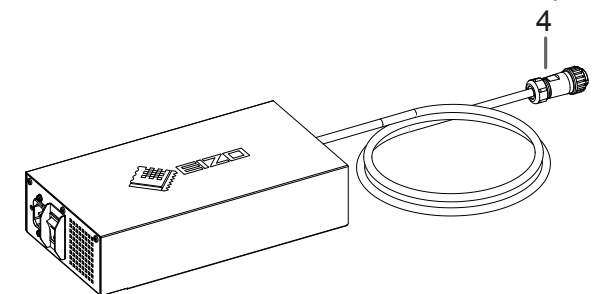

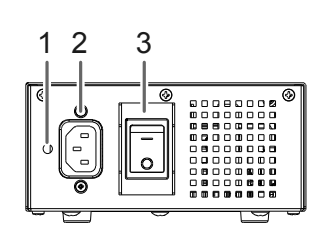

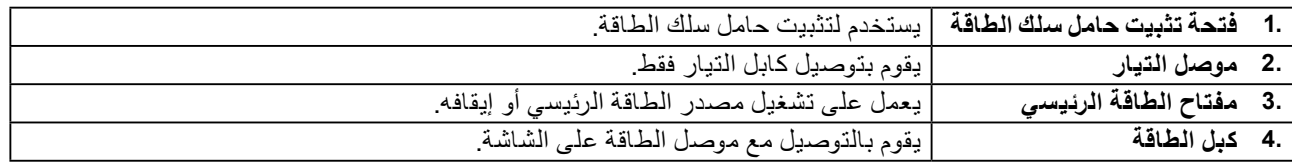

## الفصل 2 الإعداد

### **2-1. معدالت الدقة المتوافقة**

تدعم الشاشة معدلات الدقة التالية

<span id="page-12-0"></span>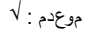

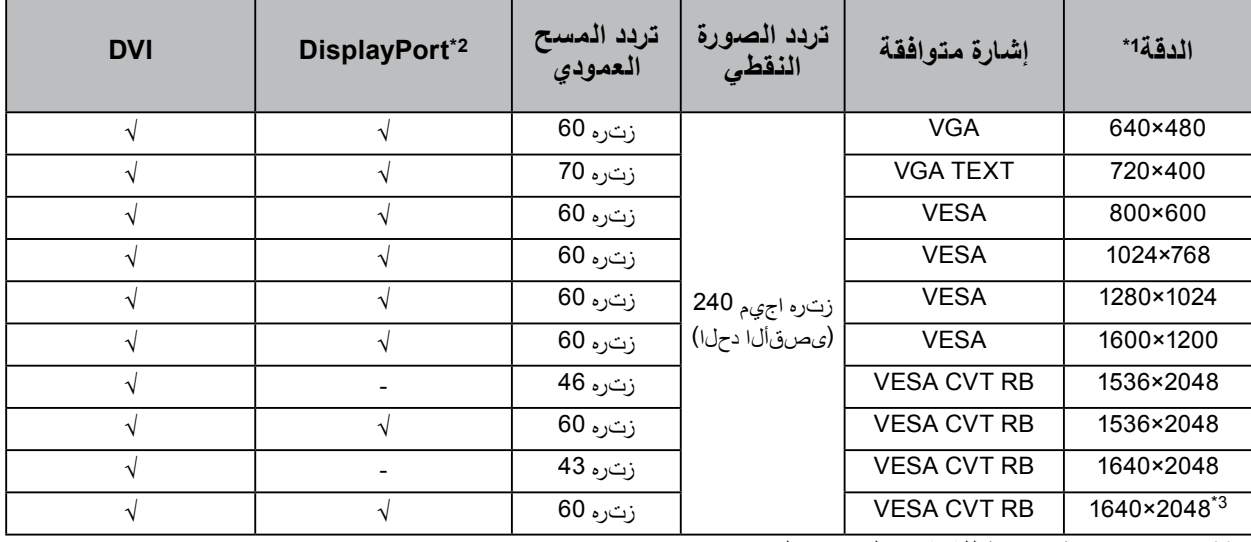

1\* مستويات دقة متوافقة للشاشات اليسرى واليمنى.

2\* ً مناسبة أيضا لـ 10 بت.

3\* الدقة الموصى بها.

ينبغي أن تتوافق لوحة الرسومات مع معيار VESA.

### **2-2. كابالت االتصال**

#### **تنبيه**

 ٍ تأكد من إيقاف تشغيل كل من الشاشة وجهاز الكمبيوتر.

<span id="page-13-0"></span> عند استبدال الشاشة الحالية بهذه الشاشة، تأكد من تغيير إعدادات جهاز الكمبيوتر الخاصة بالدقة وتردد المسح العمودي إلى تلك اإلعدادات المتاحة لهذه الشاشة. ارجع إلى جدول الدقة المتوافقة قبل التوصيل بالكمبيوتر. **مالحظة**

 عند توصيل أجهزة متعددة بهذا المنتج، ارجع إلى دليل التركيب )على ROM-CD).

#### **1. قم بتوصيل كابالت اإلشارة بموصالت إشارة الدخل وجهاز الكمبيوتر.**

تحقق من شكل الموصالت، وقم بتوصيل الكبالت.

بعد توصيل كابل اإلشارة، قم بإحكام ربط براغي الموصالت إلحكام ربط القارنة.

أمثلة التوصيل:

DisplayPort 1 - DisplayPort 2 / DisplayPort 1 - DVI 2 / DVI 1 - DisplayPort 2 / DVI 1 - DVI 2

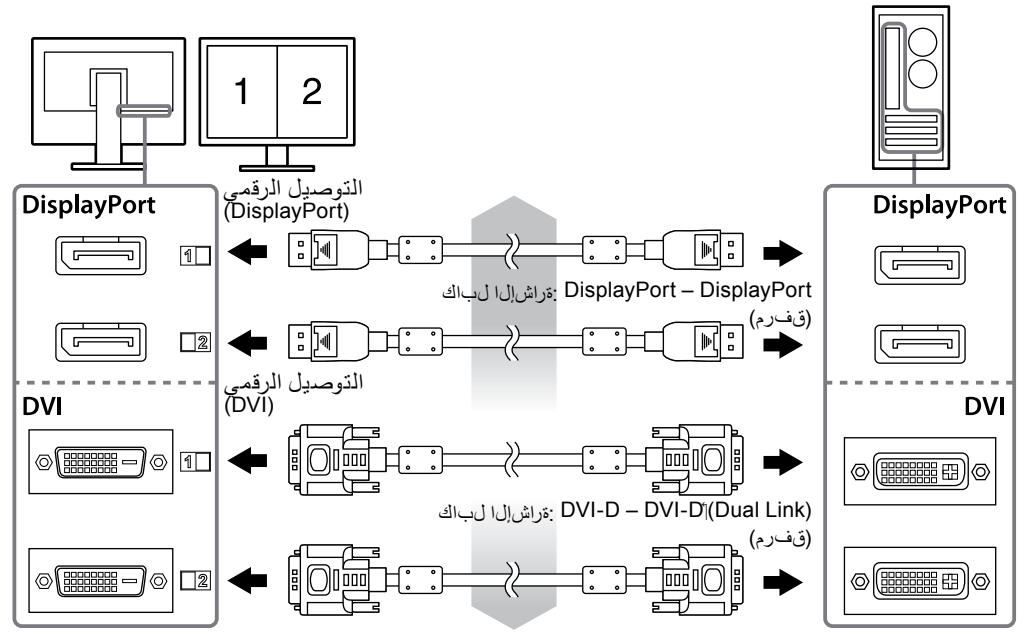

**2. قم بتوصيل كبل طاقة محول التيار المتردد إلى موصل الطاقة على الشاشة.**

#### **تنبيه**

 ال تقم بتوصيل أو فصل الكابل بينما يكون مصدر الطاقة الرئيسي لمحول التيار المتردد في وضع التشغيل.

 ال تقم بتركيب محول التيار المتردد في االتجاه الخاطئ. يجب أن تكون الجهة التي عليها العالمة EIZO متجهة لألعلى.

تأكد من شكل موصل الشاشة، وقم بتوصيل كابل الطاقة. شد برغي تثبيت كبل الطاقة لتأمين كبل الطاقة. التوصيل بالشاشة  $\begin{picture}(150,10) \put(0,0){\line(1,0){10}} \put(15,0){\line(1,0){10}} \put(15,0){\line(1,0){10}} \put(15,0){\line(1,0){10}} \put(15,0){\line(1,0){10}} \put(15,0){\line(1,0){10}} \put(15,0){\line(1,0){10}} \put(15,0){\line(1,0){10}} \put(15,0){\line(1,0){10}} \put(15,0){\line(1,0){10}} \put(15,0){\line(1,0){10}} \put(15,0){\line($ 

**3. ارفق حامل سلك الطاقة. )انظر »2-4. تثبيت حامل سلك الطاقة« )الصفحة 16((.** 

**4. قم بتوصيل سلك الطاقة بمأخذ التيار وموصل التيار بالشاشة.**

**5. قم بتشغيل مصدر الطاقة الرئيسي لمحول التيار المتردد.**

-: تشغيل، :○ إيقاف تشغيل

#### <span id="page-14-0"></span>**6. قم بتوصيل كابل USB عند استخدام LE RadiCS أو Medical for Pro ScreenManager.**

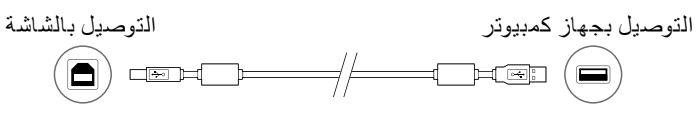

#### **7. المس لتشغيل الشاشة.**

يضيء مؤشر تشغيل الشاشة باللون األخضر.

**8. قم بتشغيل جهاز الكمبيوتر.**

تظهر صورة بالشاشة. في حالة عدم ظهور أي صورة، ارجع إلى «الفصل 3 استكشاف المشكلات وإصلاحها» (الصفحة 17) للحصول على النصائح اإلضافية.

#### **تنبيه**

 قم بإيقاف تشغيل الشاشة وجهاز الكمبيوتر بعد استخدامهما. ُ للحصول على أقصى حد في توفير الطاقة، يوصى بإيقاف التشغيل من زر التشغيل. يؤدي إيقاف تشغيل مفتاح الطاقة الرئيسي أو فصل قابس الطاقة إلى إيقاف تشغيل مصدر إمداد الطاقة بالشاشة بالكامل.

#### **مالحظة**

 لزيادة عمر الشاشة وتقليل تدهور اإلضاءة واستهالك الطاقة، قم بما يلي: -استخدم وظيفة توفير الطاقة بالكمبيوتر. قم بإيقاف تشغيل الشاشة وجهاز الكمبيوتر بعد استخدامهما.

### **2-3. ضبط ارتفاع الشاشة وزاويتها**-

احمل الحافة اليسرى واليمنى للشاشة بكلتا يديك، واضبط ارتفاع الشاشة، وزاوية اإلمالة والتدوير حول محورها وفقًا لأفضل ظروف العمل.

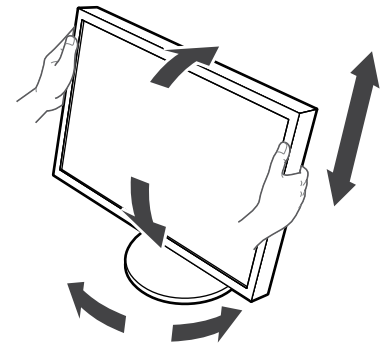

#### **تنبيه**

 ً تأكد دائما من صحة توصيل الكابالت.

### **2-4. تثبيت حامل سلك الطاقة**

قم بتثبيت حامل سلك الطاقة لمنعه من السقوط.

#### **تنبيه**

<span id="page-15-0"></span> تأكد من تثبيت حامل سلك الطاقة عندما يكون مصدر الطاقة الرئيسي لمحول التيار المتردد ال يعمل أو قبل توصيل كابل الطاقة إلى مأخذ الطاقة.

> **1. قم بتثبيت حامل سلك الطاقة المرفق في فتحة تثبيت سلك الطاقة على محول التيار المتردد.**

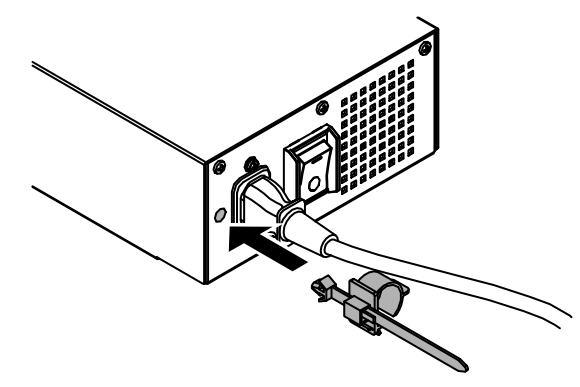

**2. اضبط موضع حامل سلك الطاقة بالرجوع إلى الشكل التوضيحي التالي.**

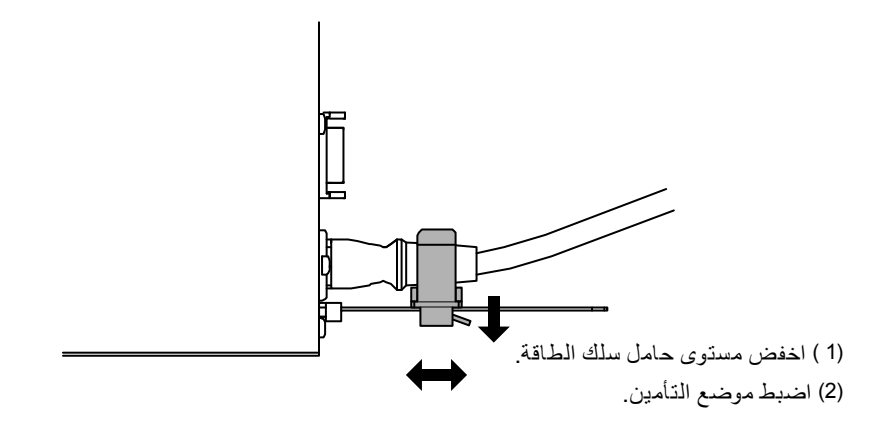

**3. قم بتأمين حامل سلك الطاقة لمنعه من السقوط.**

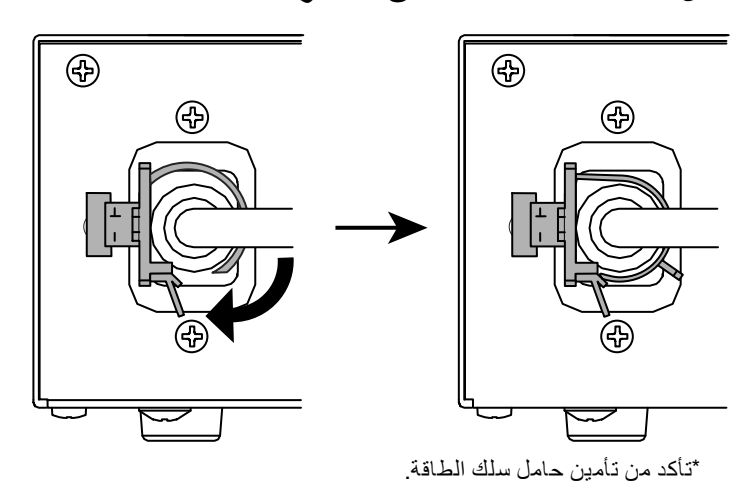

## **3 لصفلااستكشاف المشكالت وإصالحها**

في حال استمرار حدوث المشكلة حتى بعد اتباع الحلول المقترحة، اتصل بوكيل EIZO المحلي لديك.

<span id="page-16-0"></span>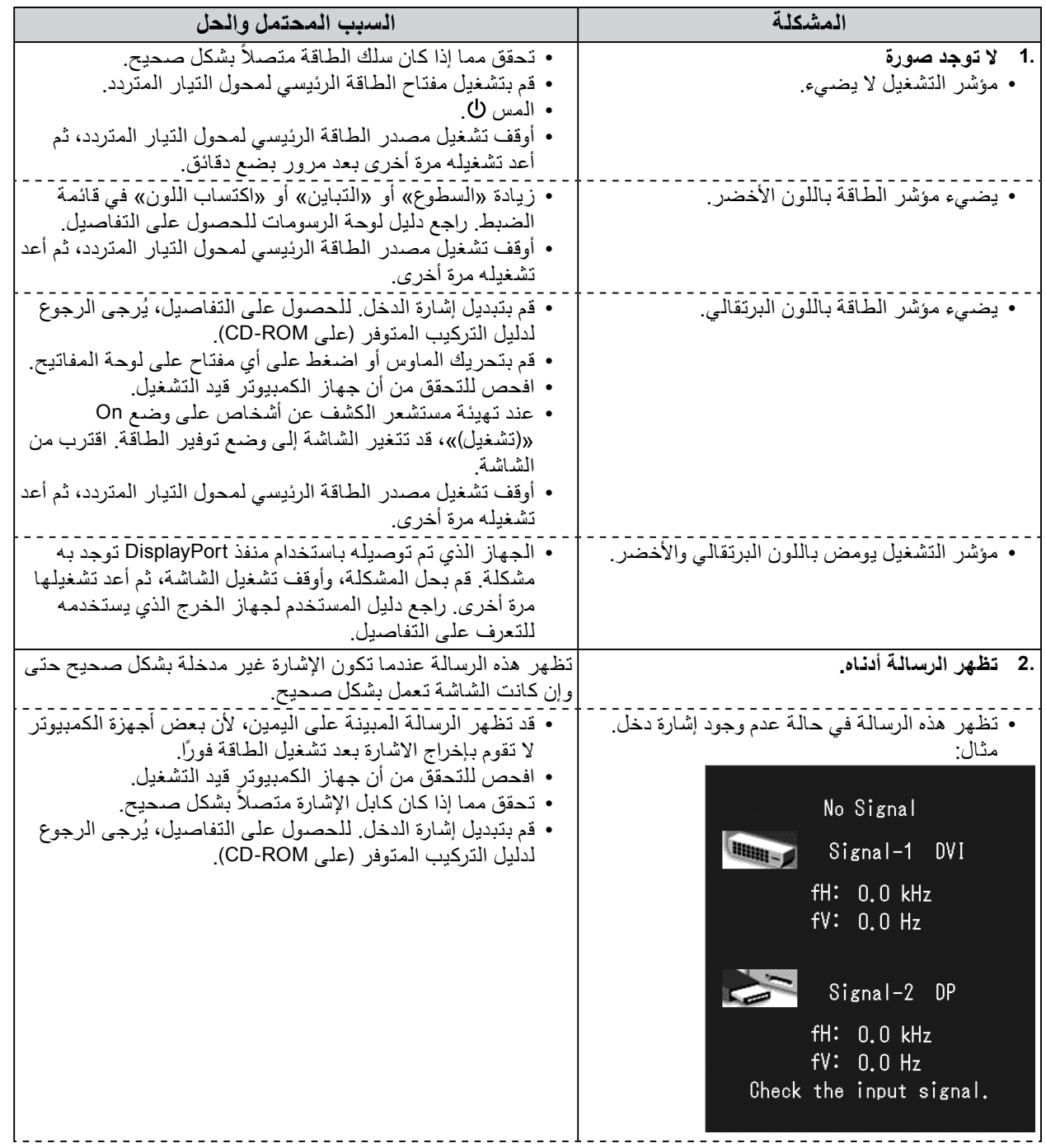

<span id="page-17-0"></span>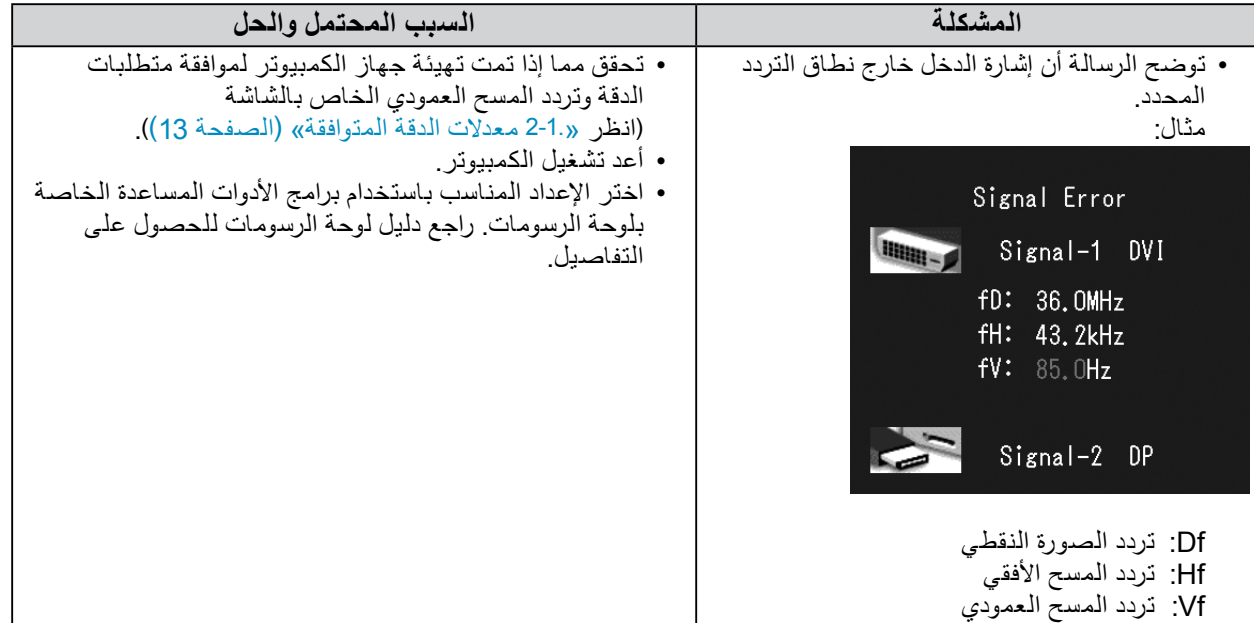

### **جدول رمز الخطأ**

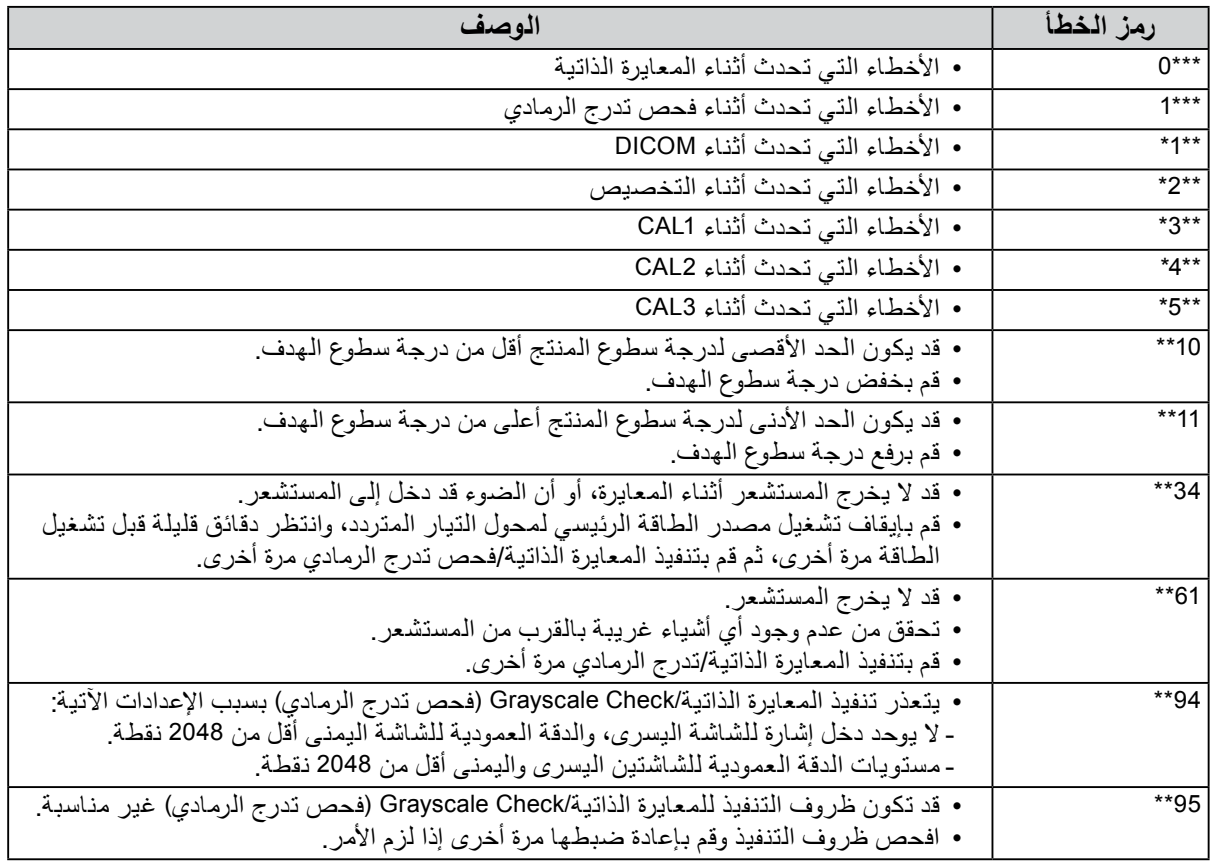

<span id="page-18-0"></span>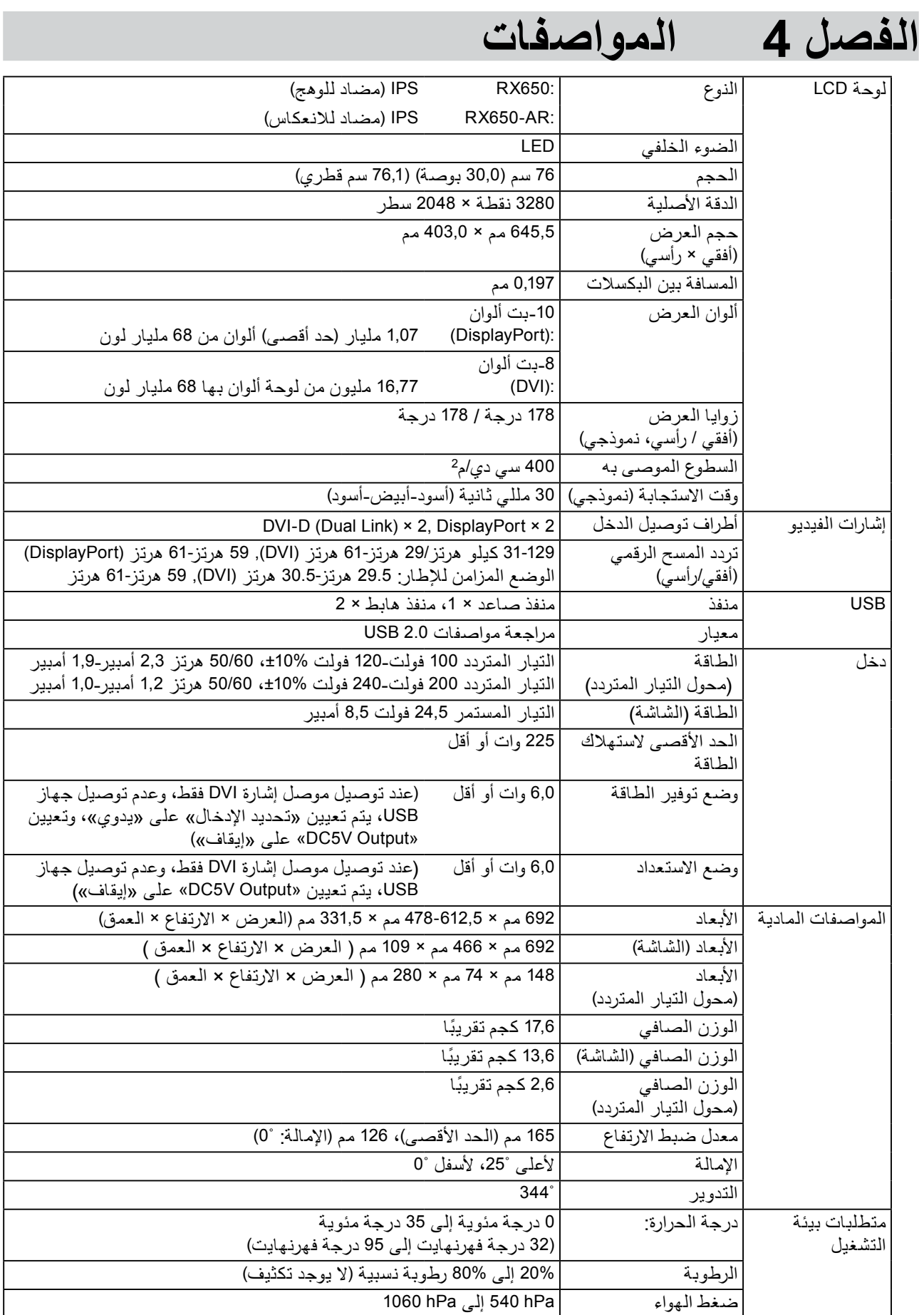

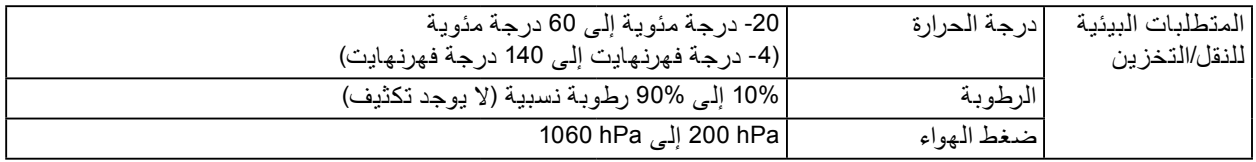

### **األبعاد الخارجية**

**ةشاشلا**

مم :ةدحولا

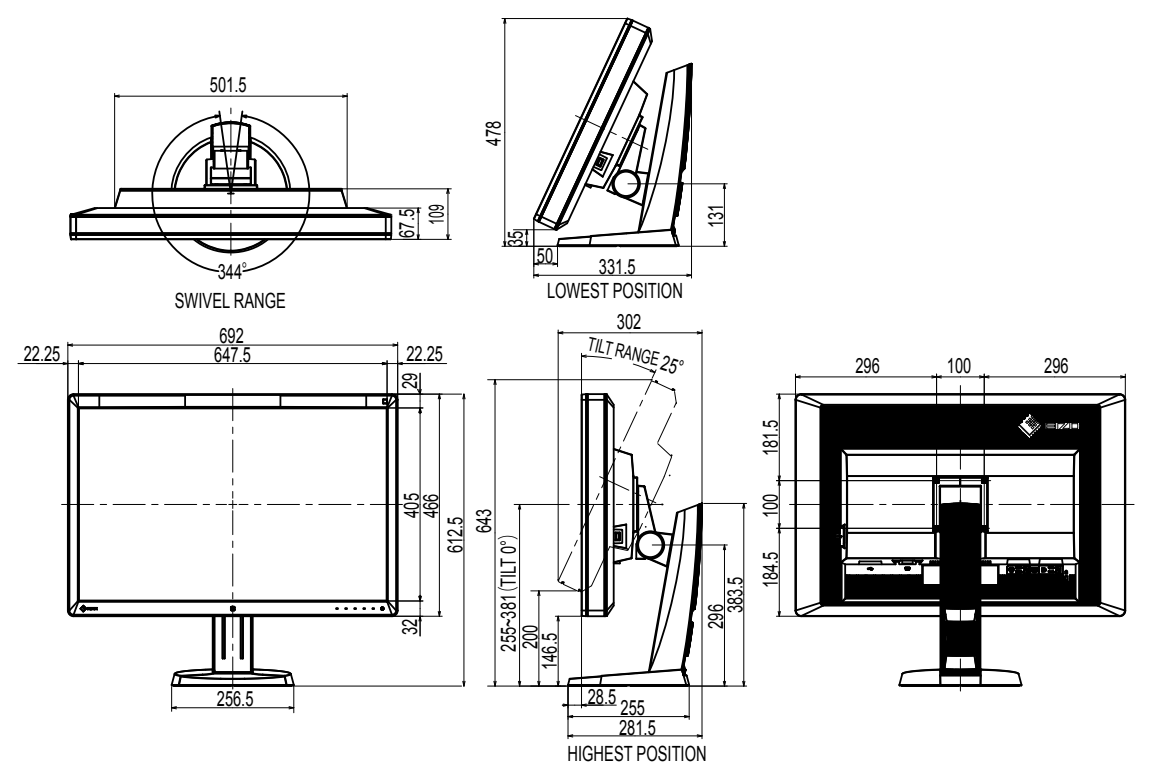

**(-073PSA (ددرتملا رايتلا لوحم**

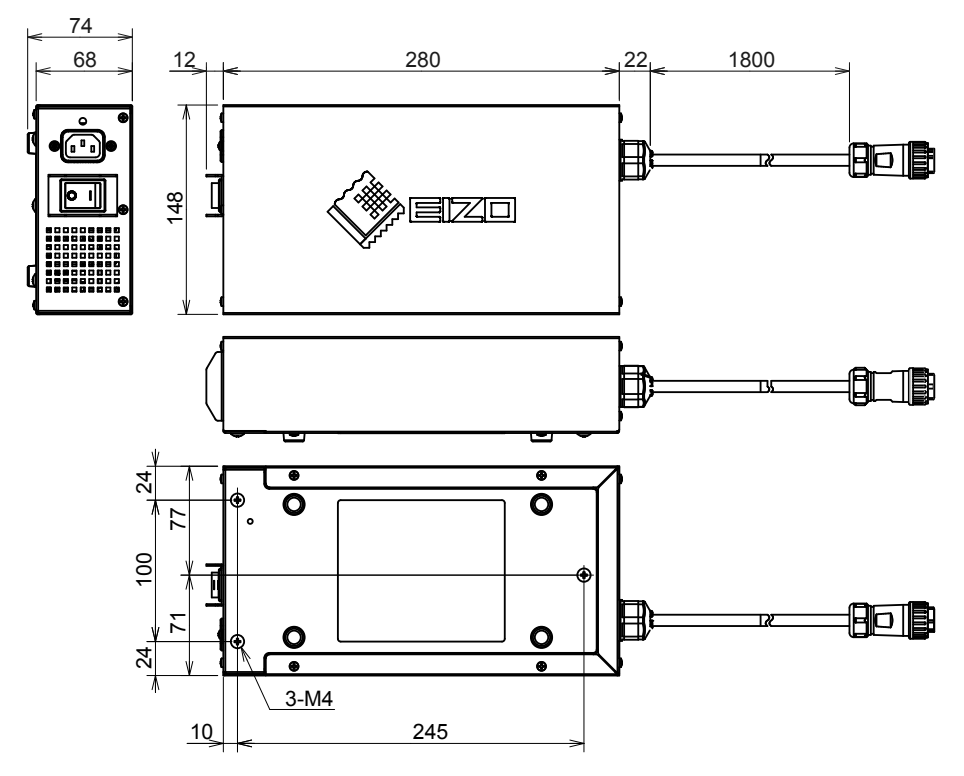

#### **الملحقات**

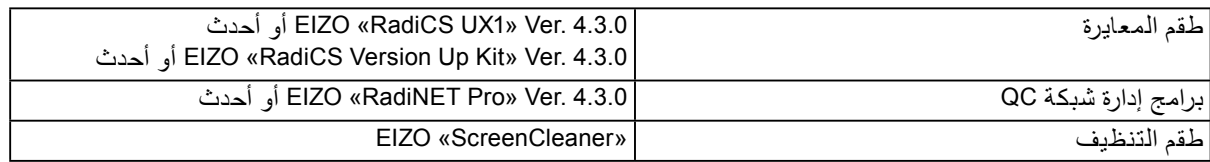

للحصول على أحدث المعلومات حول الملحقات والمعلومات حول أحدث لوحة رسومات متوافقة، ارجع إلى موقع الويب الخاص بنا. http://www.eizoglobal.com

#### **5 لصفلاالمصطلحات** الفصل 5

#### **DDC( قناة بيانات العرض(**

<span id="page-21-0"></span>توفر VESA التوحيد القياسي لالتصال التفاعلي إلعداد المعلومات، وغير ذلك بين الكمبيوتر والشاشة.

#### **DICOM( التصوير واالتصال الرقمي في الطب(**

تم تطوير معيار DICOM بواسطة الكلية األمريكية للطب اإلشعاعي والمؤسسة الخاصة بالمصنع الكهربي القومي في الواليات المتحدة األمريكية. يقوم اتصال الجهاز المتوافق مع DICOM بتمكين نقل الصورة والمعلومات الطبية. DICOM، مستند الفقرة 14 يقوم بتعريف عرض صورة طبية لتدرج الرمادي الرقمي.

#### **DisplayPort**

هذا معيار الواجهة لإشارات الصور الموحدة وفقًا لمعيار VESA ـ تم تطويره بهدف استبدال DVI التقليدي والواجهات التناظرية، ويمكنك نقل إشارات دقة عالية وإشارات صوت، والتي ال يدعمها IVD. يدعم كذلك لون 10 بت، وتقنيات حماية حقوق النشر، والكابالت الطويلة، وغيرها. تم توحيد الحجم القياسي وموصالت الحجم الصغير.

#### **DVI( الواجهة المرئية الرقمية(**

DVI هو عبارة عن مقياس واجهة رقمية. DVI يسمح بالنقل المباشر للبيانات الرقمية للكمبيوتر بدون أي فقدان. ويتبنى ذلك نظام انبعاث TMDS وموصالت DVI. يوجد نوعان من موصالت DVI. أحدهما موصل D-DVI لدخل اإلشارة الرقمية فقط. واآلخر هو موصل I-DVI لكل من دخلي اإلشارة الرقمية والتناظرية.

#### **DMPM DVI( إدارة طاقة الشاشة الرقمية DVI)**

DMPM DVI هي وظيفة توفير طاقة الواجهة الرقمية. ال يمكن االستغناء عن »تشغيل الشاشة )وضع التشغيل(« و«إيقاف التنشيط (وضع توفير الطاقة)» من أجل DVI DMPM مثل وضع طاقة الشاشة.

#### **اكتساب اللون**

يتم استخدامه لضبط كل معلمة لون لألحمر واألخضر واألزرق. تعرض شاشة LCD اللون بالضوء الذي يمر عبر عامل تصفية لون اللوحة. الأحمر والأخضر والأزرق هم الثلاثة ألوان الأساسية. يتم عرض كل الألوان على الشاشة بدمج هذه الألوان الثلاثة. يمكن تغيير درجة اللون بضبط كثافة الضوء (الحجم) الذي يمر عبر كل عامل تصفية لون.

#### **جاما**

عامة، يتنوع سطوع الشاشة لاخطيًا مع مستوى إشارة الدخل، والذي يُطلق عليه اسم «خصـائص جامـا». تنتج قيمة جاما الصغيرة صورة منخفضة التباين، بينما تنتج قيمة جاما الكبيرة صورة عالية التباين.

#### **HDCP( حماية المحتوى الرقمي عالي النطاق(**

نظام ترميز إشارة رقمية تم تطويره لحماية نسخ المحتويات الرقمية، على سبيل المثال الفيديو والموسيقى وغير ذلك. يساعد ذلك في نقل المحتويات الرقمية بأمان بواسطة تشفير المحتويات الرقمية التي تم إرسالها بواسطة DVI أو موصل HDMI على جانب الخرج وإلغاء تشفيرها على جانب الدخل. يتعذر إعادة إنتاج أي محتوى رقمي إذا كان كل من األجهزة الموجودة على جوانب الدخل والخرج غير متوافقة مع نظام HDCP.

#### **معدل الدقة**

تتكون لوحة LCD من العديد من البكسالت ذات حجم محدد، والتي تتم إضاءتها لتكوين الصور. تتكون هذه الشاشة من البكسلات الرأسية 3280و2048البكسلات الأفقية. ولذلك، إذا كانت الدقة المدمجة للشاشة اليسرى واليمنى

3280 × ,2048 تتم إضاءة كل البكسالت كشاشة كاملة (1:1).

#### **sRGB( RGB قياسي(**

المعيار العالمي لإعادة إنتاج اللون ومساحة اللون بين الأجهزة الطرفية (مثل الشاشات والطابعات والكاميرات الرقمية والماسحات الضوئية). كنموذج للون بسيط يتوافق للإنترنت، يمكن عرض الألوان باستخدام الدرجات المقاربة لدرجات ألوان أجهزة النقل واالستقبال.

#### **درجة الحرارة**

درجة حرارة اللون هي طريقة لقياس درجة اللون الأبيض، ويُشار إليها عادة بدرجات الكلفن. تصبح الشاشة باللون الأحمر في درجة الحرارة المنخفضة، وباللون الأزرق في درجة الحرارة العالية، مثل درجة حرارة اللهب. 5000 كلفن: أبيض محمر قليال 6500 ُ كلفن: أبيض يشار إليه كلون ضوء نهار متوازن 9300 كلفن: أبيض مزرق قليال

## **الملحق**

## **عالمة تجارية**

<span id="page-23-0"></span>تمثل مصطلحات HDMI واجهة الوسائط المتعددة عالية الدقة HDMI وشعار HDMI عالمات تجارية أو عالمات تجارية مسجلة لشركة HDMI Licensing, LLC في الولايات المتحدة والبلدان الأخرى. شعار Compliance DisplayPort وVESA هما عالمتان تجاريتان مسجلتان لشركة Standards Electronics Video **Association** تمثل Acrobat، وAdobe، وAIR Adobe وPhotoshop عالمات تجارية مسجلة لشركة Systems Adobe Incorporated في الواليات المتحدة والبلدان األخرى. AMD Opteron و AMD Opteron هم علامات تجارية خاصة بشركة Advanced Micro Devices, Inc. Apple وColorSync وeMac وiBook وiMac وiPad وMac وMacBook وMacintosh وOS Mac وPowerBook و QuickTime هم عالمات تجارية خاصة بشركة Inc Apple. ColorMunki و Eye-One و X-Rite هم علامات تجارية مسجلة أو علامات تجارية خاصة بشركة X-Rite Incorporated في الولايات المتحدة و/أو البلدان الأخرى. ColorVision و ColorVision Spyder2 هم علامات تجارية مسجلة خاصة بشركة DataColor Holding AG في الواليات المتحدة. 3Spyder و4Spyder هم عالمات تجارية خاصة بشركة AG Holding DataColor. STAR ENERGY هي عالمة تجارية مسجلة لوكالة حماية البيئة بالواليات المتحدة في الواليات المتحدة والبلدان الأخر ي. GRACoL وIDEAlliance هي عالمات تجارية مسجلة التحاد المشروعات الرقمية الدولية. NEC هي عالمة تجارية مسجلة خاصة بشركة NEC. -9801PC و-9821PC هي عالمات تجارية مسجلة خاصة بشركة NEC. NextWindow هي عالمة تجارية مسجلة خاصة بشركة Ltd NextWindow. Intel Core و Pentium هم علامات تجارية مسجلة خاصة بشركة Intel في الولايات المتحدة والبلدان الأخرى. PowerPC هي علامة تجارية مسجلة خاصة بشركة International Business Machines Corporation. PlayStation هي علامة تجارية مسجلة لشركة Sony Computer Entertainment Inc. PSP وPS3 هم علامات تجارية مسجلة خاصة بشركة Sony Computer Entertainment Inc . RealPlayer هي علامة تجارية مسجلة خاصة بشركة RealNetworks, Inc. TouchWare هي علامة تجارية مسجلة خاصة بشركة 3M Touch Systems, Inc . Windows وMedia Windows وVista Windows وServer SQL و360 Xbox هم عالمات تجارية مسجلة خاصة بشركة Microsoft Corporation في الولايات المتحدة والبلدان الأخرى. YouTube هي عالمة تجارية مسجلة خاصة بشركة Inc Google. Firefox هو عالمة تجارية مسجلة خاصة بشركة Mozilla. Kensington وMicroSaver هم عالمات تجارية بشركة Brands ACCO. EIZO وشعار EIZO وColorEdge وDuraVision وFlexScan وFORIS وRadiCS وRadiForce وRadiNET و Raptor وScreenManager هم عالمات تجارية مسجلة لشركة EIZO في اليابان والبلدان األخرى. ColorNavigator و EIZO EasyPIX و EIZO EasyPIX و EIZO ScreenSlicer و Screen Administrator ووPro UniColor هم عالمات تجارية مسجلة لشركة EIZO. كافة أسماء الشركات الأخرى والمنتجات هم علامات تجارية أو علامات تجارية مسجلة للمالكين الخصوصين لديهم.

**الترخيص** تم تصميم طقم تخطيط مصور جاف حلقي بواسطة Ricoh يستخدم للحروف المعروضة على هذا المنتج.

- Iيجب ضمان أن النظام النهائي متوافق مع متطلبات 60601-1-1IEC. **المعايير الطبية**
- <span id="page-24-0"></span> قد تنبعث من جهاز إمداد الطاقة موجات كهرومغناطيسية والتي بدورها قد تؤثر على أداء الشاشة أو تقلله أو تتسبب في حدوث عطل بها. بعد كلمة لذا قم بتركيب الجهاز في بيئة يمكن التحكم بها حيث يمكن تجنب هذه التأثيرات.

### **تصنيف المنتج**

- نوع الحماية ضد الصدمات الكهربية: الفئة I
- الفئة EMC: 60601-1-2:2007EN المجموعة 1 الفئة B-
	- تصنيف الجهاز الطبي (EEC93/42/ MDD(: الفئة I-
		- نمط العملية: مستمر-
			- فئة IPX0 :IP

### **تصريح FCC للمطابقة**

<span id="page-25-0"></span>طقف (Vac 120-100 ـب فـنصرملا) كالذ ريغو ادنكو ةيكيرمألا ةدحتملا تايالولل ةبسنلاب **تصريح لجنة االتصاالت الفيدرالية FCC للمطابقة نحن الفئة المسؤولة** Inc EIZO. **CA 90630 Gypress (5710 Warland Drive** هاتف: 431-5011 (562) **يوضح هذا المنتج** االسم التجاري EIZO الطراز: RadiForce RX650 **متطابق مع الفقرة 51 لقوانين لجنة االتصاالت الفيدرالية. يخضع تشغيل هذا المنتج للحالتين التاليتين: (1) قد ال يتسبب هذا الجهاز في حدوث تداخل ضار، و(2) يجب على هذا الجهاز قبول أي تداخل تم استقباله، بما في ذلك التداخل الذي قد يتسبب في حدوث تشغيل غير مرغوب.** ُ تم اختبار هذا الجهاز ووجد انه متوافق مع حدود فئة الجهاز الرقمية B، بموجب الفقرة 15 قوانين لجنة االتصاالت الفيدرالية. تم هذه القيود لتوفير حماية معقولة ضد تداخل ضار في التثبيت الداخلي. يقوم هذا الجهاز بإنشاء واستخدام وإشعاع طاقة التردد اللاسلكي وإذا لم يتم استخدامه وفقًا للتعليمات، فقد يتسبب ذلك في تداخل ضار للاتصالات الالسلكية. مع ذلك، ال يوجد ضمان بعدم حدوث تداخل في التثبيت المحدد. إذا تسبب هذا الجهاز في حدوث تداخل ضار باستقبال الراديو أو التلفزيون، والذي يمكن تحديده بواسطة تشغيل الجهاز أو إيقاف تشغيله، يتم تشجيع المستخدم لمحاولة تصحيح التداخل من خالل واحد أو أكثر من المقاييس التالية. \* إعادة توجيه أو إعادة نقل هوائي االستقبال. \* زيادة الفاصل بين الجهاز وجهاز االستقبال. \* قم بتوصيل الجهاز داخل المأخذ على دائرة كهربية مختلفة عن الدائرة المتصلة بجهاز االستقبال. \* قم باستشارة موزع أو فني راديو/تلفزيون للحصول على المساعدة. أي تغييرات أو تعديالت لم تتم الموافقة عليه من خالل طرف مسئول عن االمتثال قد تبطل سلطة المستخدم لتشغيل الجهاز. **مالحظة** استخدم الكابل المحدد المرفق أدناه أو كابل إشارة EIZO مع جهاز العرض هذا كي يتم الحفاظ على التداخل مع حدود الجهاز الرقمي للفئة B. - سلك التيار المتردد - كابل الإشارة المحمي (مضمن) **إشعار كندي** تتوافق هذه الأجهزة من الفئة B مع ICES-003 الكندية. Cet appareil numérique de le classe B est comforme à la norme NMB-003 du Canada.

### **معلومات EMC**

األداء الضروري لسلسلة RadiForce هو عرض الصور وتشغيل الوظائف بشكل طبيعي.

 **تنبيه**

<span id="page-26-0"></span>**تتطلب سلسلة RadiForce احتياطات خاصة تتعلق بـ EMC ويلزم تركيبها، والوضع في الخدمة واستخدامها ًا للمعلومات التالية. وفق**

> لا تستخدم أ*ي* كابلات فضلا عن الكابلات المتوفرة أو المحددة من خلالنا. **استخدام أي كابالت أخرى قد تتسبب في زيادة االنبعاث أو نقص المناعة.**

**طول الكابل: الحد األقصى 3 م**

**ال تضع أي أجهزة قابلة للحمل أو أجهزة اتصاالت ذات تردد السلكي محمولة بالقرب من سلسلة RadiForce. القيام بذلك قد يؤثر على سلسلة RadiForce.**

لا ينبغ*ي* استخدام RadiForce بالقرب من أو ملتصقًا بالأجهزة الأخرى. إذا لزم الأمر الاستخدام المجاور أو الملاصق، **فيجب مالحظة الجهاز أو النظام للتحقق من التشغيل الطبيعي في التهيئة التي سوف يتم استخدامه من خاللها. أي شخص يحاول توصيل أجهزة إضافية بالجزء الخاص بمدخل اإلشارة أو أجزاء مخارج اإلشارة، وتكوين نظام طبي، فإنه يتحمل مسئولية أن النظام متوافق مع متطلبات 60601-1-2EN/IEC.** 

**اإلرشاد وبيان المصنع – واالنبعاثات الكهرومغناطيسية**

تم تصميم سلسلة RadiForce لالستخدام في بيئة كهرومغناطيسية محددة أدناه.

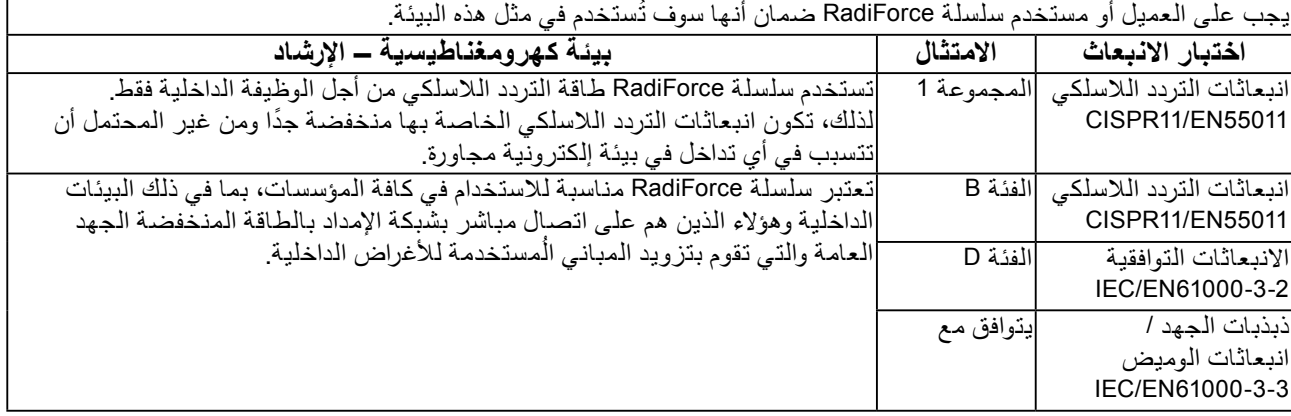

**اإلرشاد وبيان المصنع – والمناعة الكهرومغناطيسية**

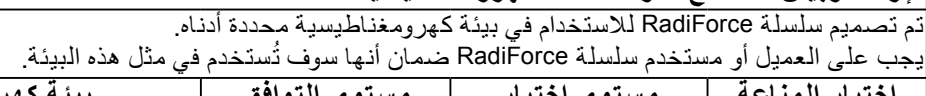

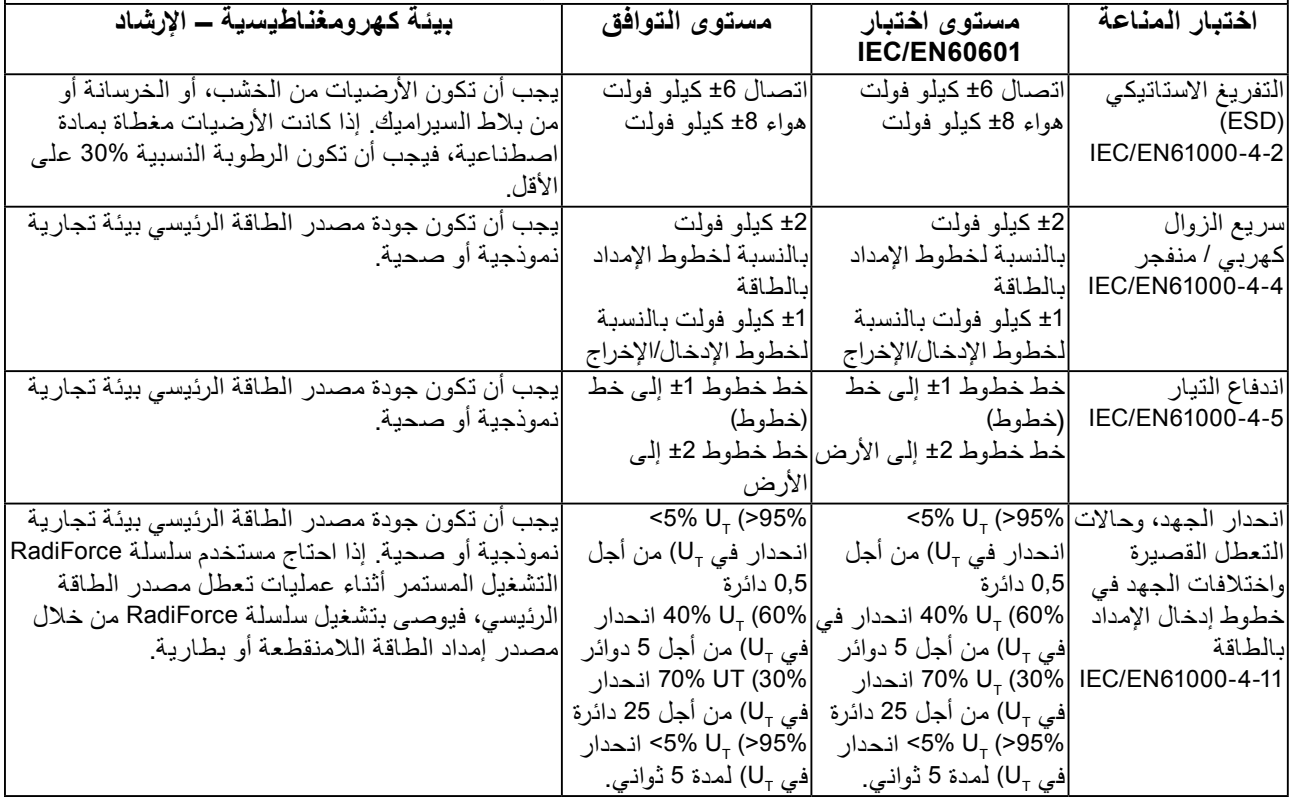

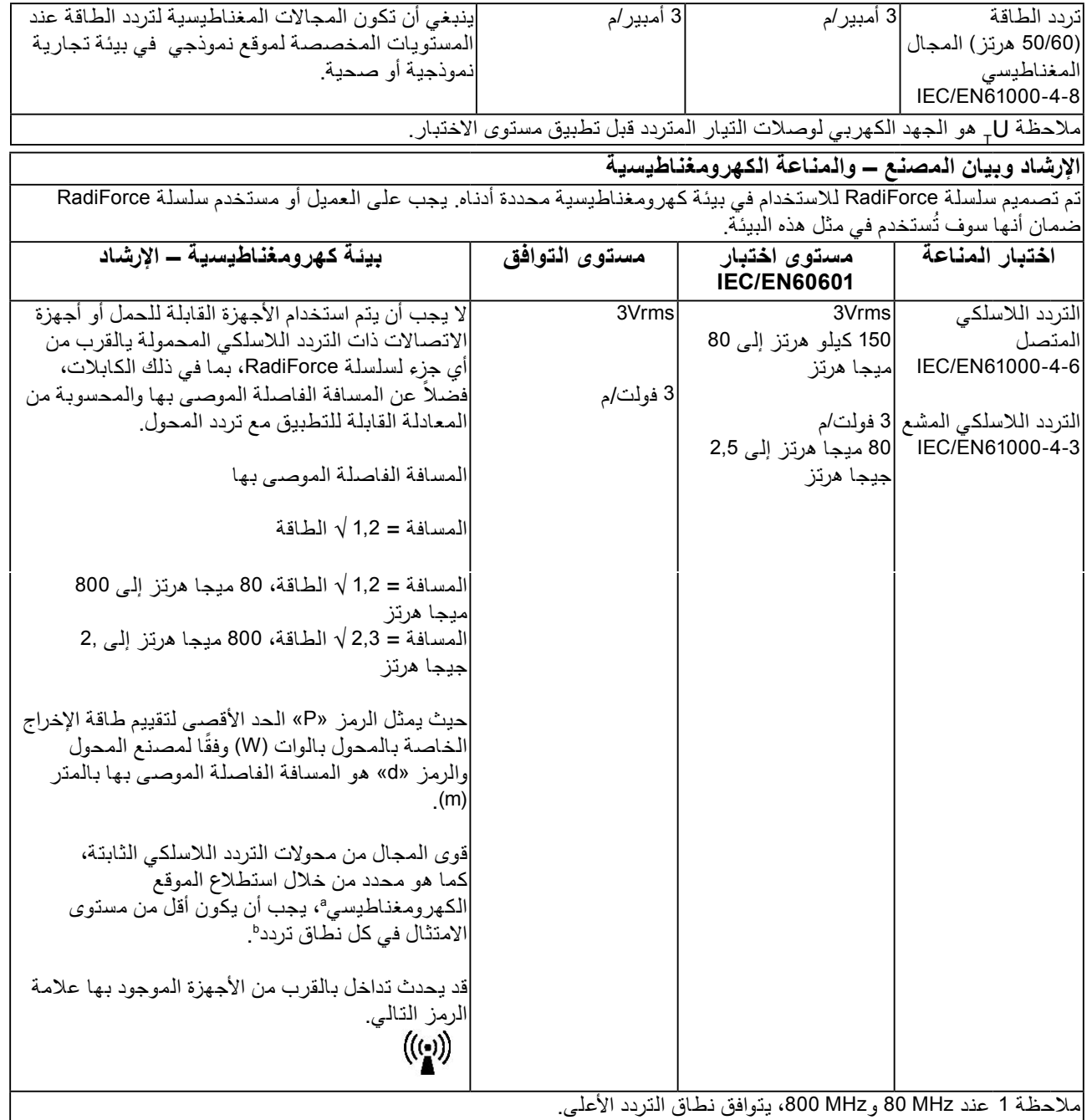

ملاحظة 2 قد لا تنطبق هذه الإرشادات في كافة المواقف. يتأثر التولد الكهرومغناطيسي بالامتصاص والانعكاس من<br>التركيبات والأشياء والأشخاص.

لا يمكن التنبؤ بقوى المجال من المحولات الثابتة، على سبيل المثال المحطات الرئيسية للهواتف اللاسلكية (الخلوية/اللاسلكية) والالسلكي المحمول األرضي، والالسلكي الخاص بالهواة، وإذاعات الراديو AM وFM ً وإذاعة التلفزيون نظريا بدقة. لتقييم البيئة الكهرومغناطيسية بسبب محوالت التردد الالسلكي الثابتة، فيجب وضع استطالع الموقع الكهرومغناطيسي في االعتبار. إذا تجاوزت قوة المجال التي تمت قياسها في الموقع الذي يتم فيه استخدام سلسلة RadiForce مستوى امتثال التردد الالسلكي المعمول به أعلاه، فيجب ملاحظة سلسلة RadiForce للتحقق من التشغيل الطبيعي. إذا تمت ملاحظة أداء غير طبيعي، فقد يلزم الأمر وجود<br>معايير إضافية، على سبيل المثال إعادة التوجيه أو إعادة وضع سلسلة RadiForce فوق نطاق التردد kHz إلى 80 MHz ، يجب أن تكون قوى المجال أقل من 3 فولت/متر .

#### **المسافات الفاصلة الموصى بها بين األجهزة المحمولة وأجهزة اتصاالت التردد الالسلكي المحمولة وسلسلة RadiForce.**

تم تصميم سلسلة RadiForce لالستخدام في بيئة كهرومغناطيسية والتي يتم فيها التحكم في اضطرابات التردد الالسلكي. يمكن للعميل أو مستخدم سلسلة RadiForce المساعدة في منع التداخل الكهرومغناطيسي من خالل الحفاظ على الحد األدنى للمسافة بين الأجهزة المحمولة وأجهزة اتصالات التردد اللاسلكي المحمولة (المحولات) وسلسلة RadiForce الموصىي بها أدناه، وفقًا للحد األقصى لطاقة المخرج ألجهزة االتصاالت.

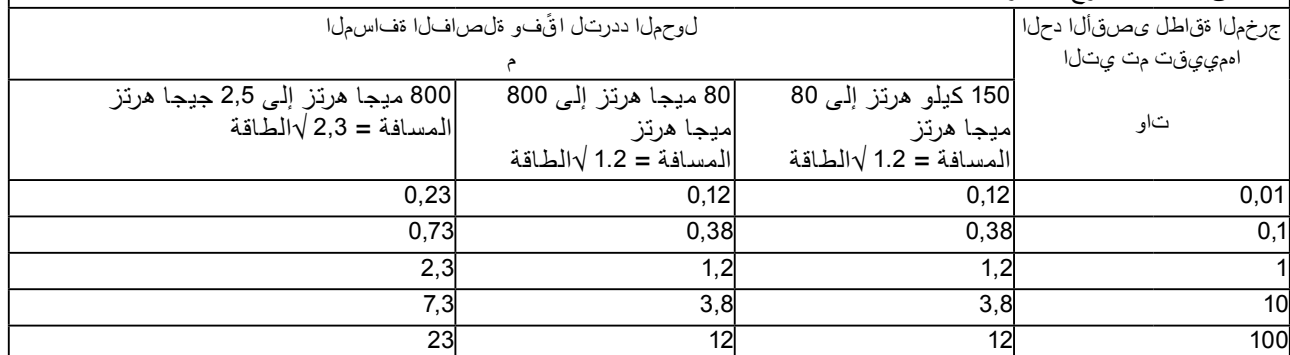

بالنسبة للمحوالت التي تم تقييمها عند الحد األقصى لطاقة المخرج والتي لم يتم سردها أعاله، فيمكن تقدير المسافة الفاصلة الموصى بها «d» بالمتر (m) باستخدام المعادلة المعمول بها لتردد المحول، «P» هو الحد الأقصى لتقييم طاقة المخرج للمحول بالوات (W) وفقًا لمصنع المحول.

مالحظة 1 عند MHz 80 وMHz ،800 يتوافق نطاق التردد األعلى.

ملاحظة 2 ٪ قد لا تنطبق هذه الإرشادات في كافة المواقف. يتأثر التولد الكهر ومغناطيسي بالامتصاص والانعكاس من التركيبات والأشياء والأشخاص.

### <span id="page-29-0"></span>**المعايير الصينية المتثال RoHS في ChinaRoHS**

**ةينورتكلإلا تامولعملا تاجتنمب ثولتلا ةحفاكم زمر لوح**

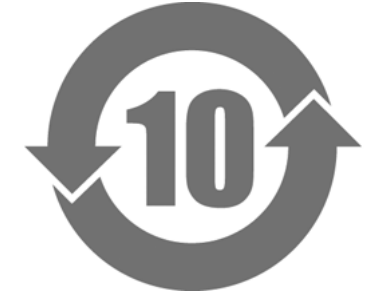

ّ يعرف هذا الرمز المنتجات التي تنظمها "مقاييس إدارة مكافحة التلوث بمنتجات المعلومات اإللكترونية" ويتم استخدامه مع منتجات المعلومات اإللكترونية للبيع في جمهورية الصين الشعبية. الرقم في الدائرة هو فترة االستخدام الصديق للبيئة (EFUP(. يضمن االلتزام باحتياطات السالمة ذات الصلة عدم تسبب المنتج في تلوث البيئة أو اإلصابة الجسدية أو تلف الممتلكات خلال الفترة من تاريخ الصنع. الملصق مرفق على ظهر الجهاز.

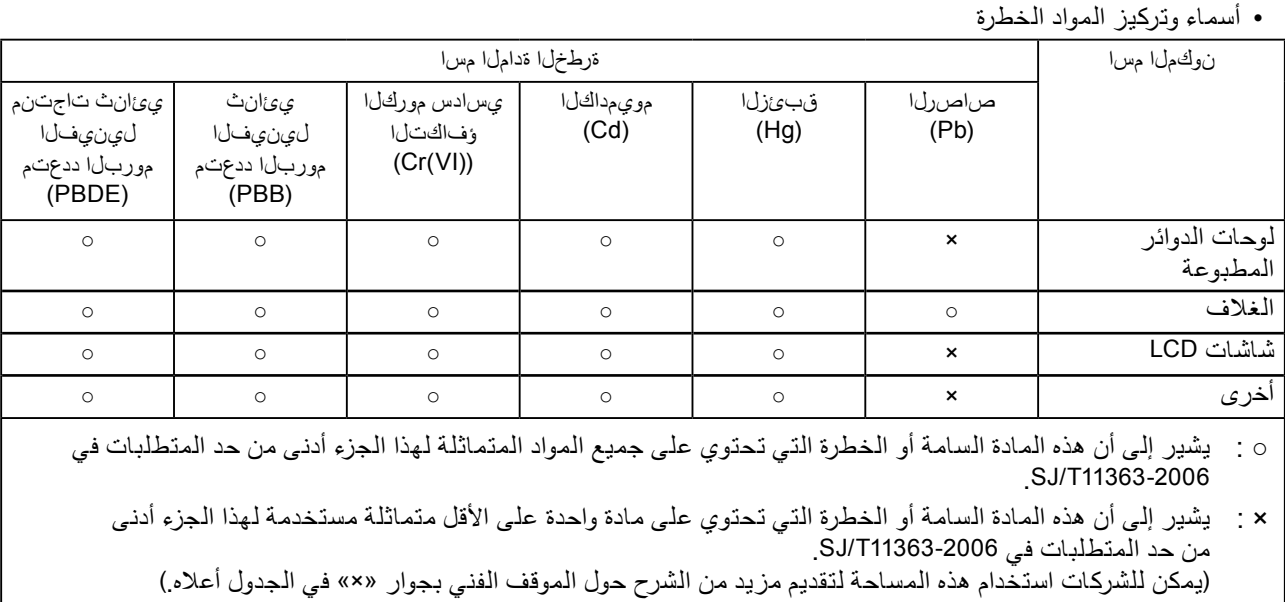

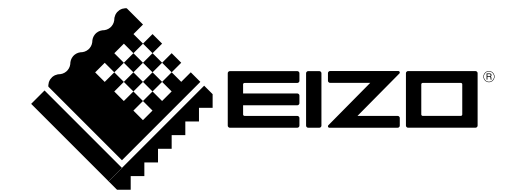